# 日本学生支援機構奨学金 [給付・貸与奨学金] 予約採用候補者対象

## 大学進学後の手続きについて

2024年京都美術工芸大学

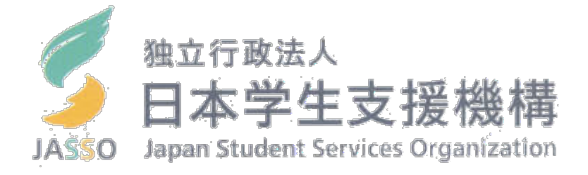

2024年度(令和5)入学生対象

## 日本学生支援機構奨学金について

## 口日本学生支援機構奨学金制度の概要

## □提出書類についての説明

## □ 書類の提出にあたって

## 日本学牛支援機構奨学金について

日本学生支援機構の奨学金事業は、意欲と能力の ある方が経済的理由により大学・専門学校等への進学を諦める ことがないよう支援することを目的とした 国の教育施策です。

2024年度から給付奨学金支援対象が拡大します

・**世帯年収600万円**程度までの多子世帯に1/4支援 ※多子世帯:扶養する子の数が3人以上である世帯が対象 (現在は最大、世帯年収380万円までの1/3支援) ☞該当する方は在学採用申込(4月中旬~下旬説明会実施)

# 「給付」と「貸与」 の違いについて 確認します

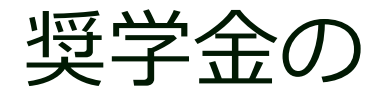

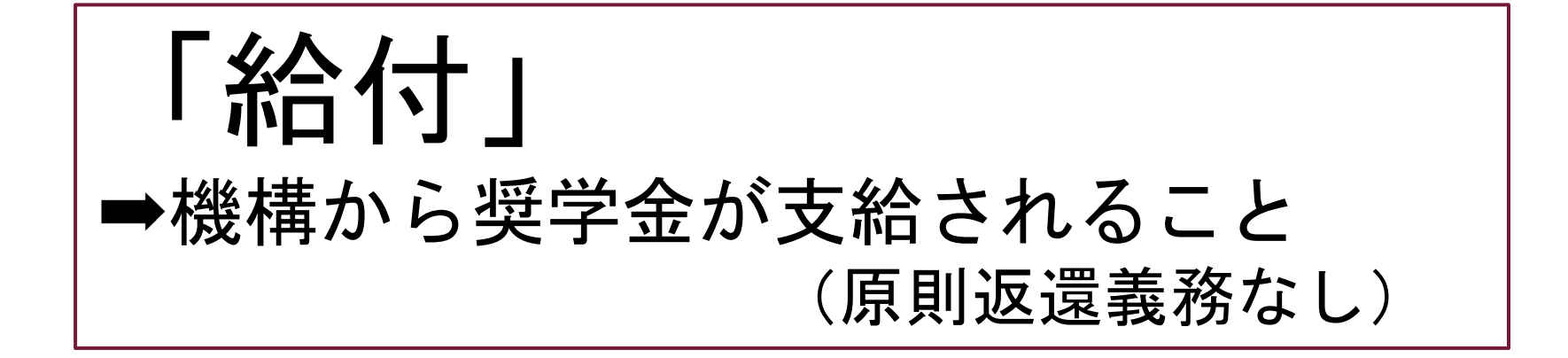

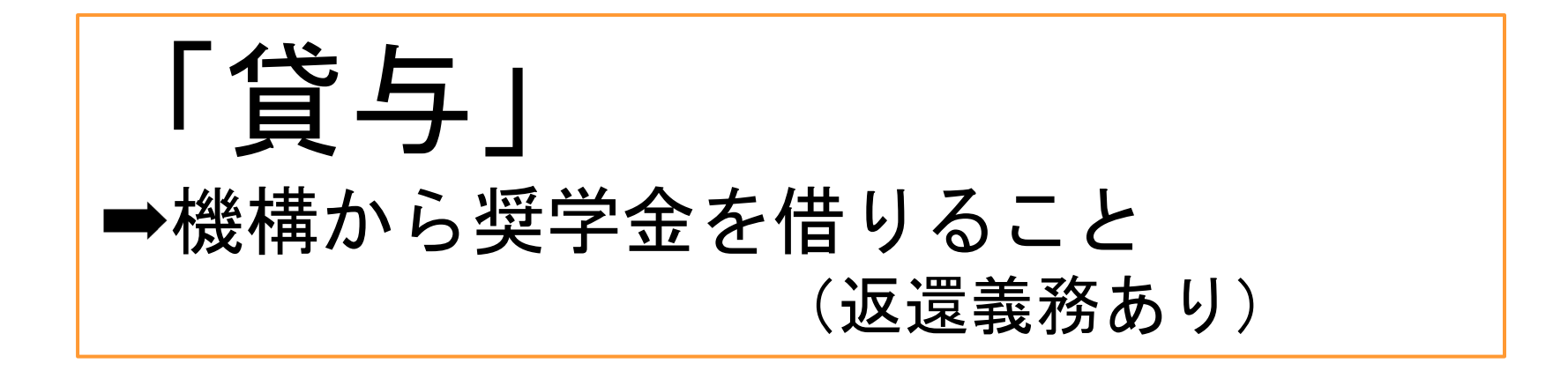

・給付奨学金支給金額について ⇒第Ⅰ区分~第Ⅲ区分までの3段階あります (令和6年度 在学採用から4段階(多子世帯支援実施) 支援区分は毎年10月に見直しがあります。

・給付奨学金と第一種奨学金の貸与を受けている場合 ⇒貸与月額が変わります

## 「給付奨学金受給中の方の 第一種奨学金の貸与月額について

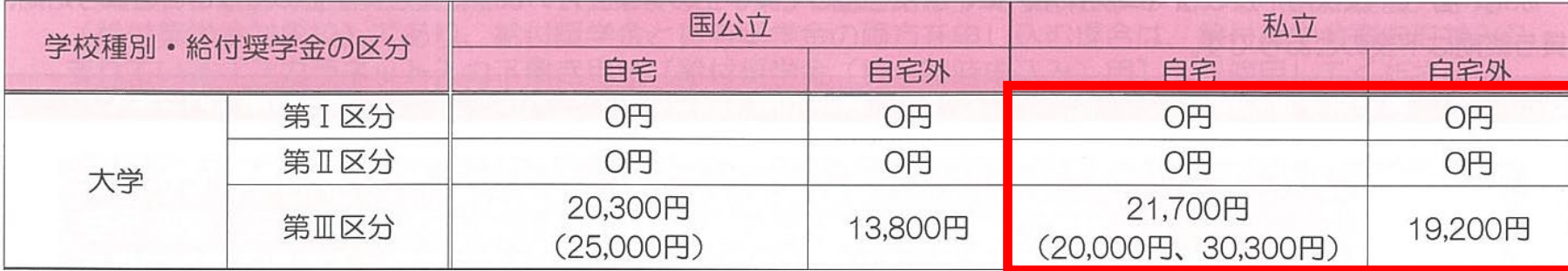

## **caution**

□入学後に新たに奨学金を申請される場合は在学採用申込

□在学採用の説明会は4月中旬頃 実施予定

□奨学金を借りているのは自分自身(貸与対象者)

□奨学金の手続きは自分でやりましょう

□保護者からの問い合わせにはお答えできません

□「親が手続きしたのでわかりません」はダメです

## 1.はじめに

## 皆さんは、 日本学生支援機構奨学金を 高等学校で予約されて進学 されました

### 採用決定時に配布されて います (採用候補者決定通知に 同封)

### 採用後の手続きの流れが 記載されています。 必ず読んでおくこと

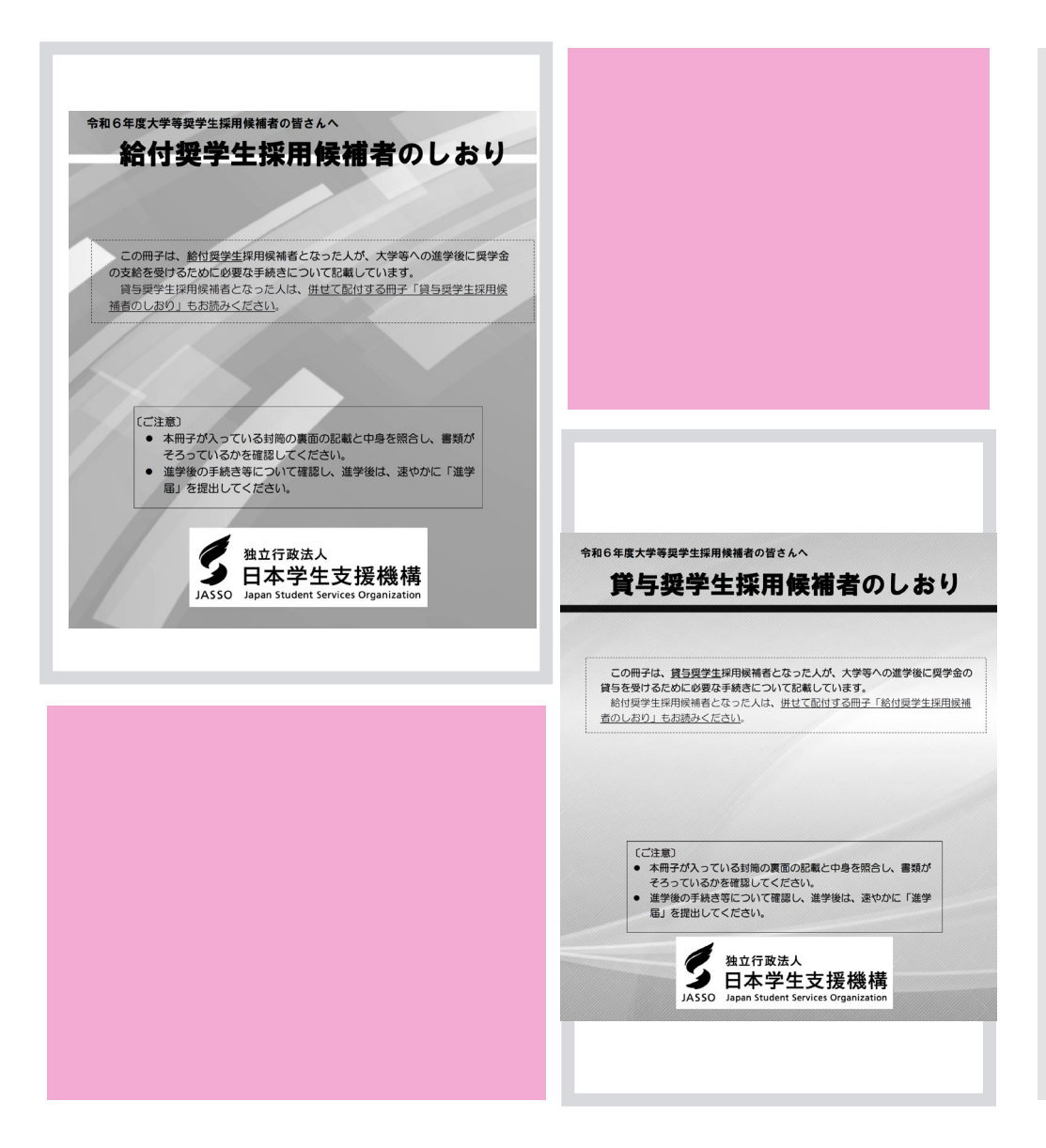

## **必要な書類を大学に提出し、 最後に「進学届」を入力・送信する ことにより** (インターネットにアクセスして入力します)

# 奨学生として**「正式に」承認**され **奨学金を受ける**ことができます

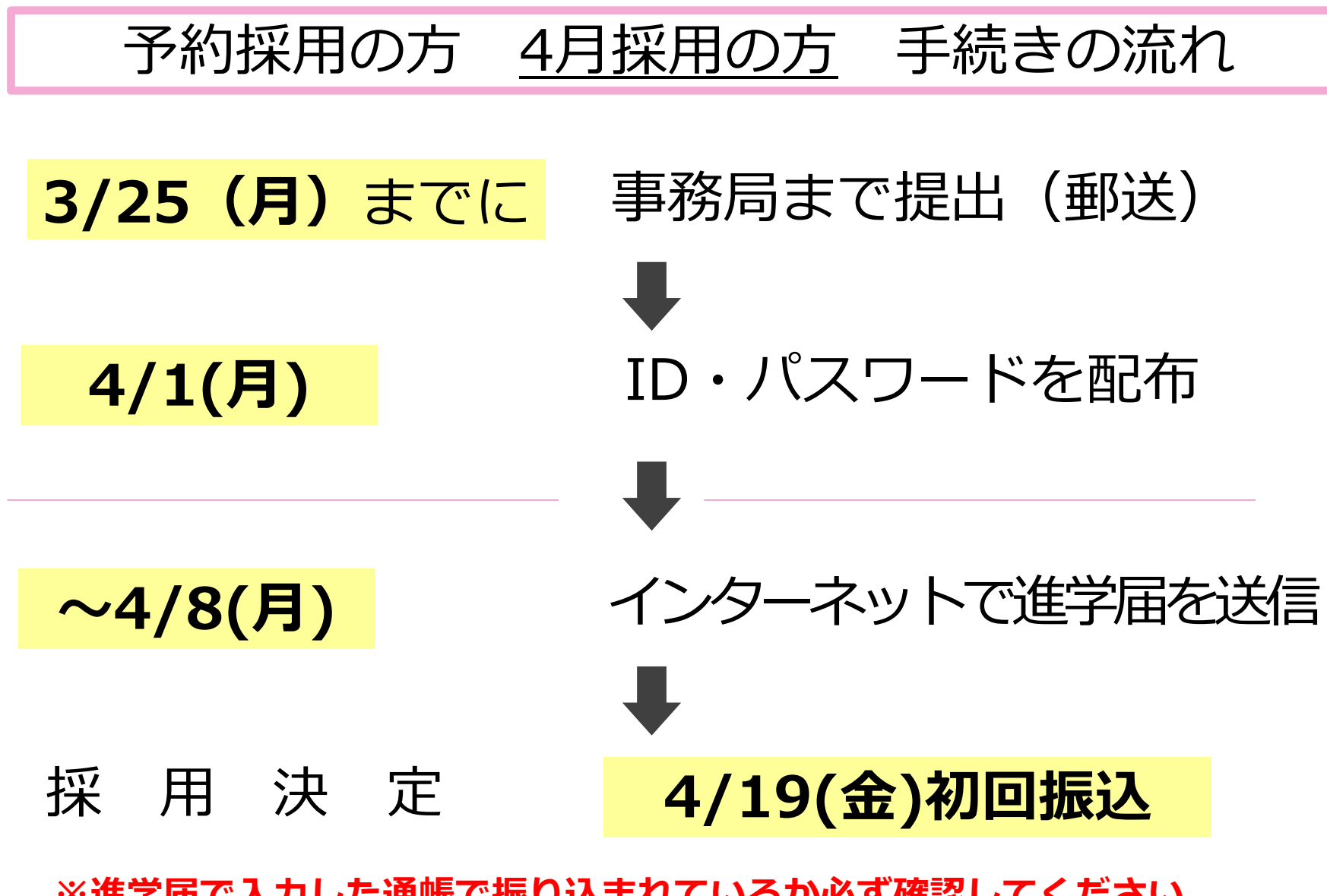

**※進学届で入力した通帳で振り込まれているか必ず確認してください**

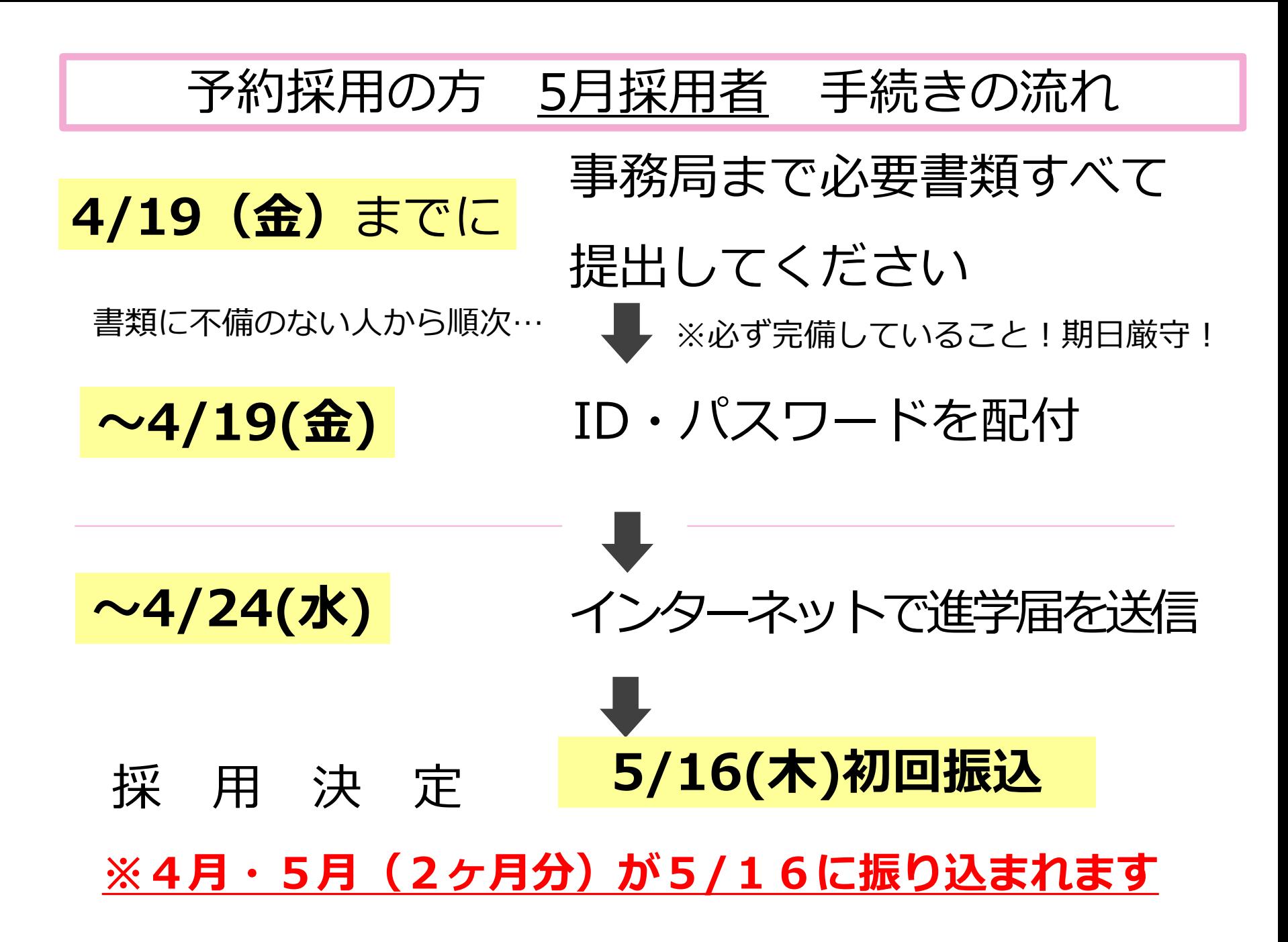

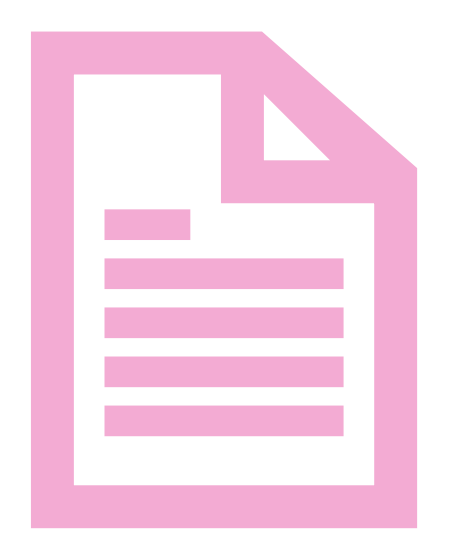

## 2.提出が必要な書類

## 提出が必要な書類を 順番に確認していきます

# 提出物① 提出書類チェックシート<br>- 機出講チェックシート [2024年度予約新編者対象(縮示/質要決通)]

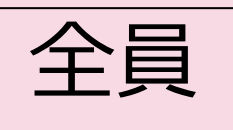

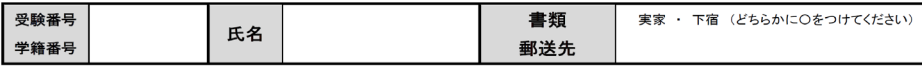

日本学生支援機構奨学金の4月採用を希望される方は、以下の書類を用意し、指定の期日までにご提出 ください。※No.1~5は全員必須ですが、No.6~13は該当する方のみ必要です

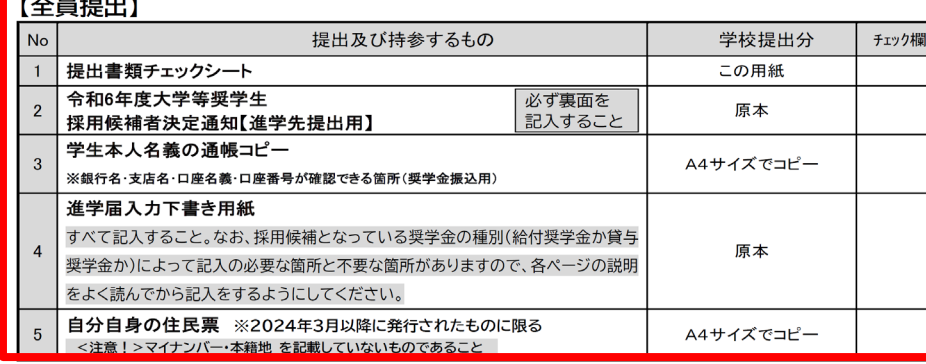

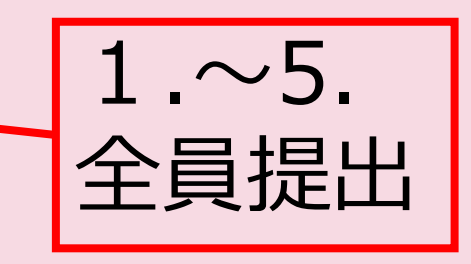

#### 【(以下は)該当者のみ提出】

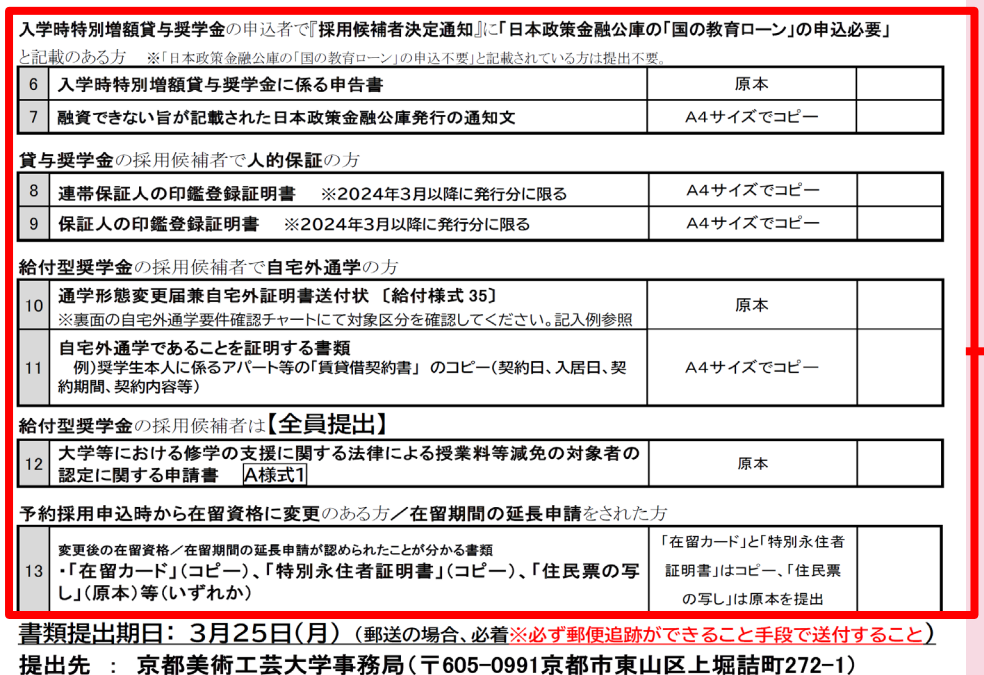

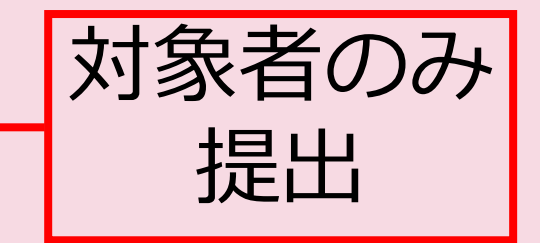

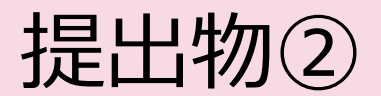

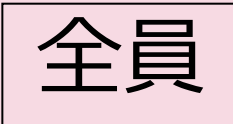

## 令和6年度大学等奨学生採用候補者決定通知

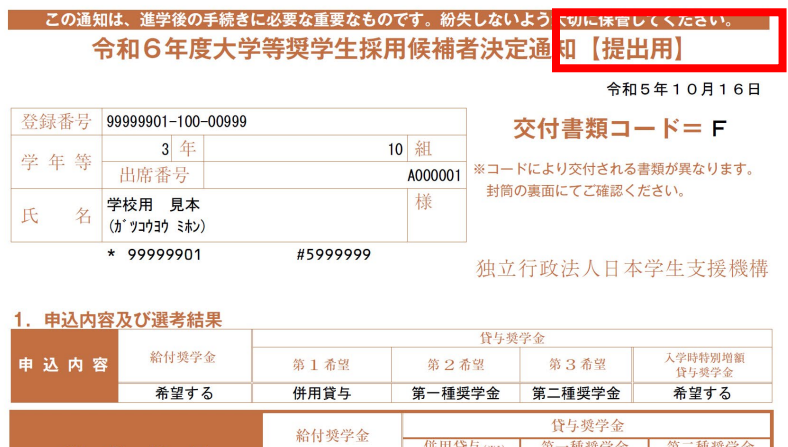

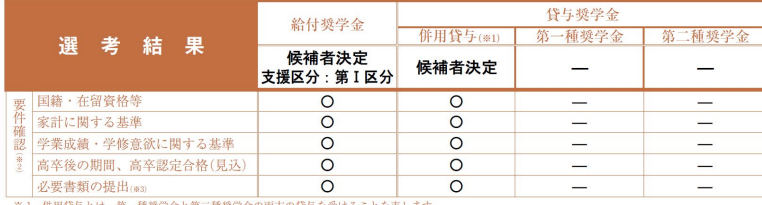

※2 「〇」は各要件·資格等に該当、「×」は非該当(必要書類の不備が解消されていない場合や未提出の場合等の理由による判定不可を含む。)、「一」は申

込時に希望していない(もしくは希望順位の高い種類が決定した)ため未判定であることを表します。 ※3 「必要書類の提出」の「必要書類」とは、「奨学金確認書」、マイナンバーを提出できない場合の「所得証明書」等又は国籍·在留資格に関する証明書( 当者のみ)等です。

#### 2. 採用候補者となった奨学金の内容について

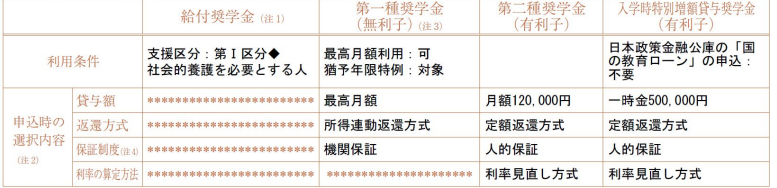

注1 給付奨学金の月額は「利用条件」欄に記載の「支援区分」、進学先の学校の学校種別、設置者(国公私)及び通学形態(自宅通学・自宅外通学)により定ま ります。なお、支援区分は、家計の状況により毎年度10月に見直されます。<br>また、給付奨学金の支援区分に「◆」印がある人で生活保護世帯の自宅から通学する場合、又は、社会的養護を必要とする人で児童養護施設等から通学す

- る場合の給付奨学金の月額は、月額表 (「給付奨学生採用候補者のしおり」参照)に記載の()内の金額になります。
- 注2 貸与奨学金に係る「申込時の選択内容」に記載の内容は、「進学届」の提出時に改めて選択し直すことができます(「進学届」の提出により内容が確定し、 その後は変更できない等の制限が発生することがあります)。

注3 第一種奥学金の貸与月額は、進学先の学校の学校種別、設置者(国公私)及び通学形態(自宅通学・自宅外通学)により定まる金額(「貸与奥学生採用候補<br>者のしおり』参照)から「選学制」にて選択します。ただし、第一種奥学金の「利用条件」側に「義高月額利用;不可」と印字されている場合、「複高月類」<br>は利用できません(「兼高月額以外の月額」からの選択となります)。また、給村奥学金を併せて利用する場合は、第一種奥学金の貸与月額が制限されます。 注4 海外大学進学者は「機関保証制度」「人的保証制度」の両方への加入が必要です。

#### (注意事項)

- ① 本通知に同封されている「給付奨学生採用候補者のしおり」又は「貸与奨学生採用候補者のしおり」を必ず読んでください。
- ② 国内大学等進学者は、裏面に記入のうえ、進学後すみやかに進学先学校に提出し、期限内に手続きをしてください。
- 3 海外大学進学者は「貸与奨学生採用候補者のしおり」29ページに従って手続きを行ってください。

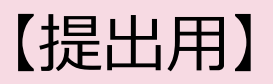

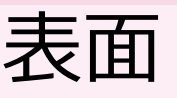

### 2枚つづりの決定通知のうち 大学に提出するのは 「提出用」の方です

**「本人保管用」**は進学届を 提出する際に必要なパスワードが 記載されています 必ず保管しておいてください

## 令和6年度大学等奨学生採用候補者決定通知【提出用】 全員

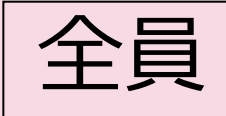

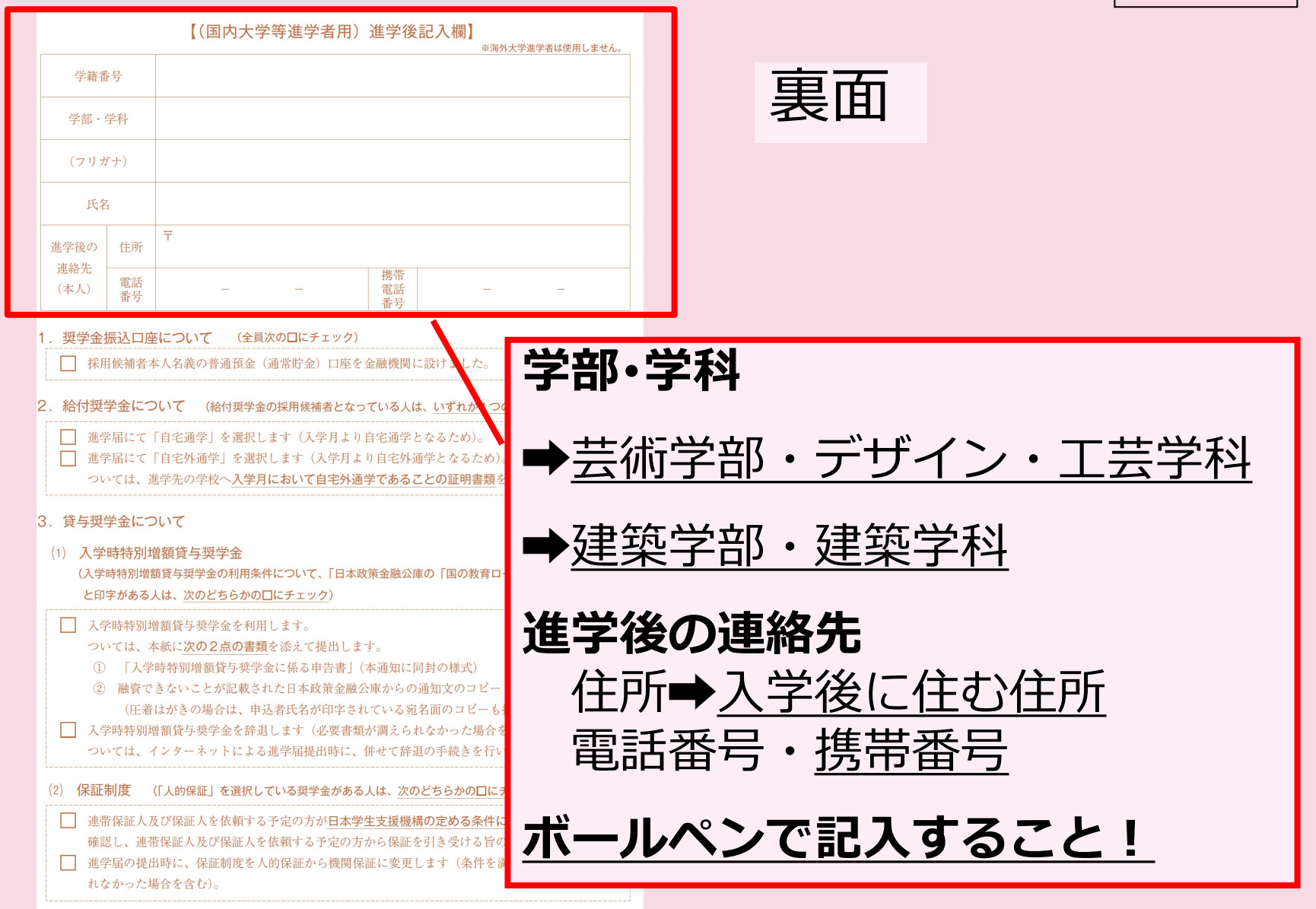

### 令和6年度大学等奨学生採用候補者決定通知 【提出用】

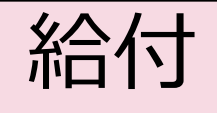

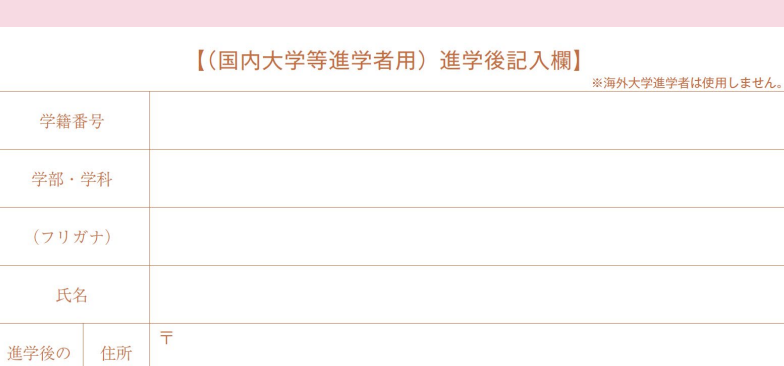

携帯

電話

番号

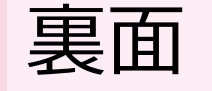

#### 1. 奨学金振込口座について (全員次のロにチェック)

□ 採用候補者本人名義の普通預金(通常貯金)口座を金融機関に設けました。

給付奨学金について (給付奨学金の採用候補者となっている人は、いずれか1つの口にチェック)

□ 進学届にて「自宅通学」を選択します(入学月より自宅通学となるため)。

□ 進学届にて「自宅外通学」を選択します(入学月より自宅外通学となるため)。

ついては、進学先の学校へ入学月において自宅外通学であることの証明書類を提出します。

#### 3. 貸与奨学金について

連絡先

(本人)

電話

番号

#### (1) 入学時特別増額貸与奨学金

(入学時特別増額貸与奨学金の利用条件について、「日本政策金融公庫の「国の教育ローン」の申込:必要」 と印字がある人は、次のどちらかの口にチェック)

□ 入学時特別増額貸与奨学金を利用します。

ついては、本紙に次の2点の書類を添えて提出します。

- 1 「入学時特別増額貸与奨学金に係る申告書」(本通知に同封の様式)
- ② 融資できないことが記載された日本政策金融公庫からの通知文のコピー (圧着はがきの場合は、申込者氏名が印字されている宛名面のコピーも提出します。) □ 入学時特別増額貸与奨学金を辞退します(必要書類が調えられなかった場合を含む)。 ついては、インターネットによる進学届提出時に、併せて辞退の手続きを行います。
- (2) 保証制度 (「人的保証」を選択している奨学金がある人は、次のどちらかの口にチェック)

| | 連帯保証人及び保証人を依頼する予定の方が日本学生支援機構の定める条件に合致することを 確認し、連帯保証人及び保証人を依頼する予定の方から保証を引き受ける旨の承諾を得ました。 □ 進学届の提出時に、保証制度を人的保証から機関保証に変更します(条件を満たす人に承諾を得ら れなかった場合を含む)。

給付奨学金の採用候補者 は該当箇所にチェックを してください

### 令和6年度大学等奨学生採用候補者決定通知【提出用】

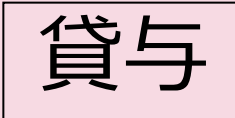

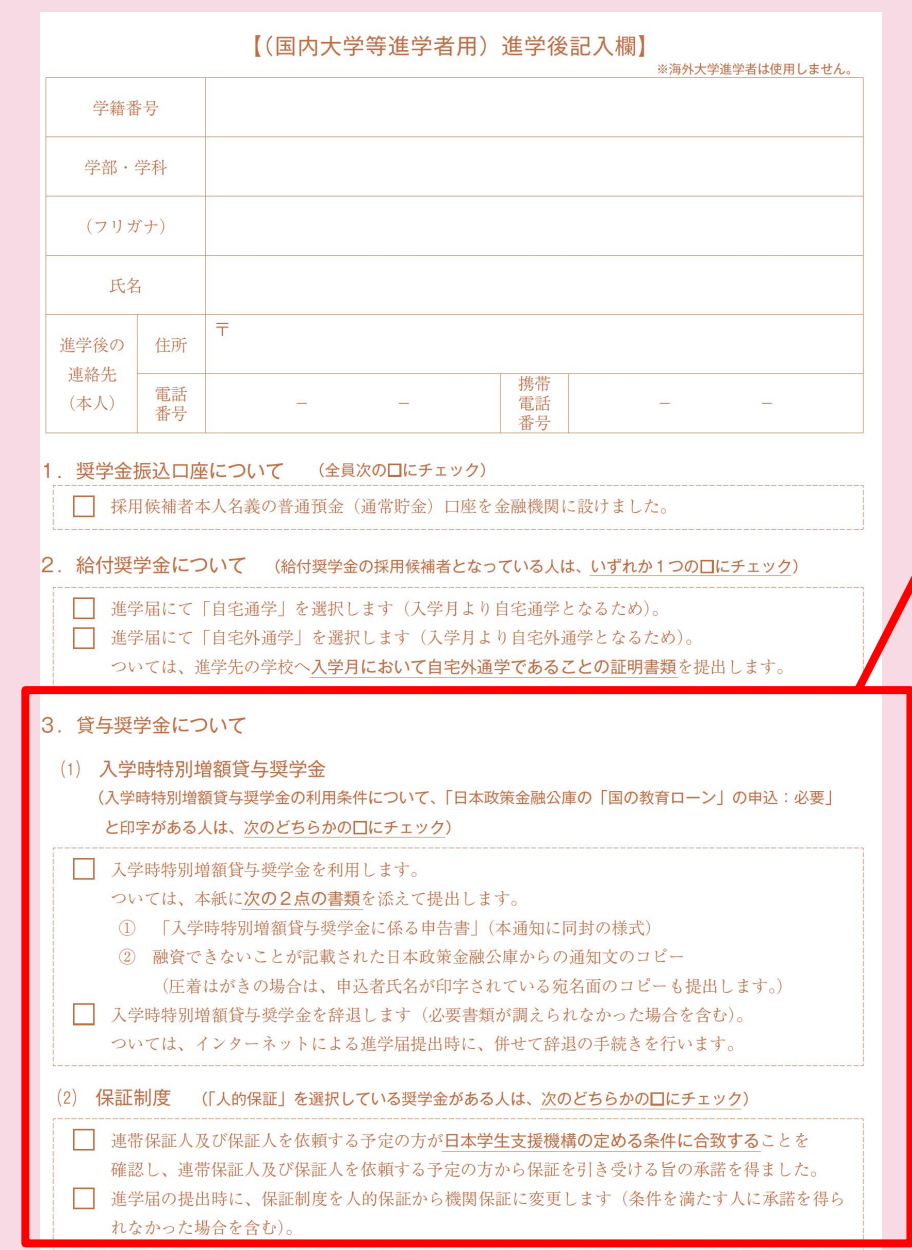

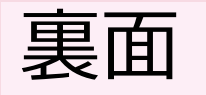

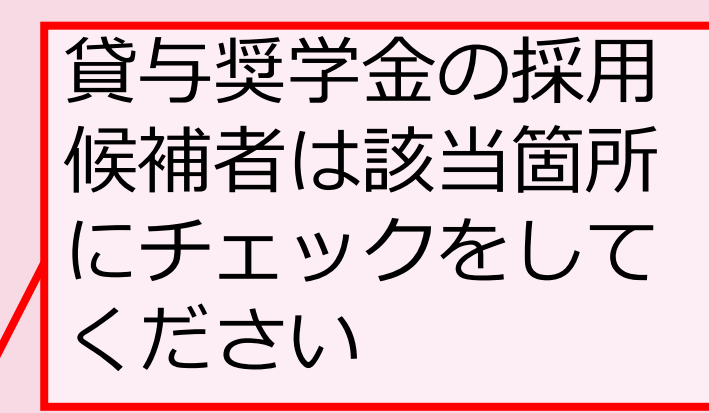

## **注意!!**「採用候補者決定通知」が**2枚**手元にある人

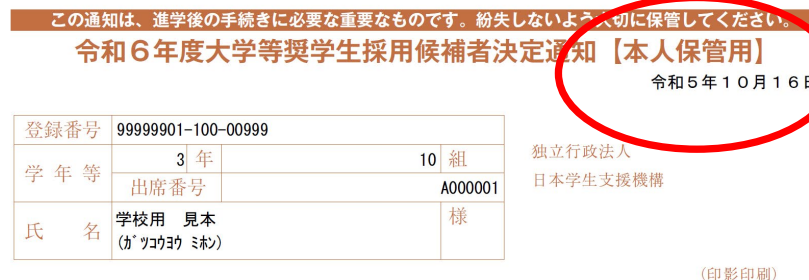

本機構は、あなたを下記のとおり令和6年度大学等奨学生採用候補者に決定しました。 ついては、あなたが令和6年度に本機構奨学金対象の学校に進学(高等専門学校3年次生の場合は本機構 奨学金対象の高等専門学校4年次に進級又は本機構奨学金対象の学校に進学。以下同じ。)し、定められた 期限までに所定の手続きを完了したときに限り、奨学生として採用し、奨学金の振込みを開始します。

記

#### 1. 申込内容及び選考結果

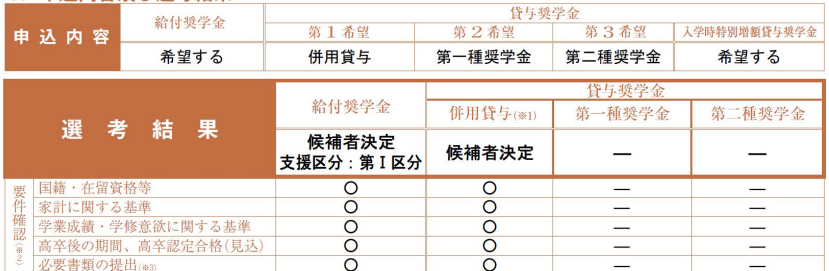

※1 併用貸与とは、第一種奨学金と第二種奨学金の両方の貸与を受けることを表します。

※2 「〇」は各要件·資格等に該当、「×」は非該当(必要書類の不備が解消されていない場合や未提出の場合等の理由による判定不可を含む。)、「一」は申 込時に希望していない(もしくは希望順位の高い種類が決定した)ため未判定であることを表します。

※3 「必要書類の提出」の「必要書類」とは、「奨学金確認書」、マイナンバーを提出できない場合の「所得証明書」等又は国籍·在留資格に関する証明書 (該 当者のみ)等です。

#### 2. 採用候補者となった奨学金の内容について

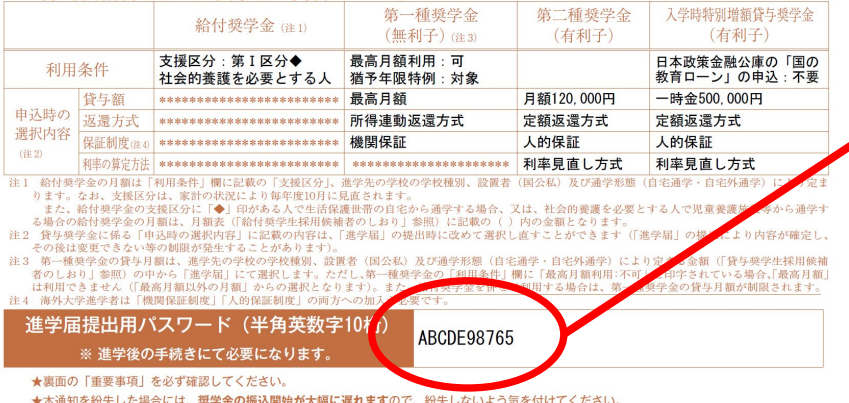

### 進学届提出には 発行日付が 新しいものが必要

### 進学届に必要な パスワードは 「本人保管用」に 記載されています。

#### 本人保管用を確認してください

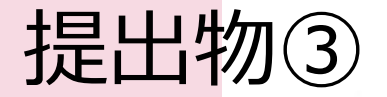

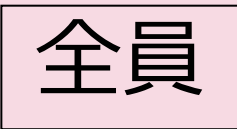

## 奨学金振込先口座 通帳のコピー

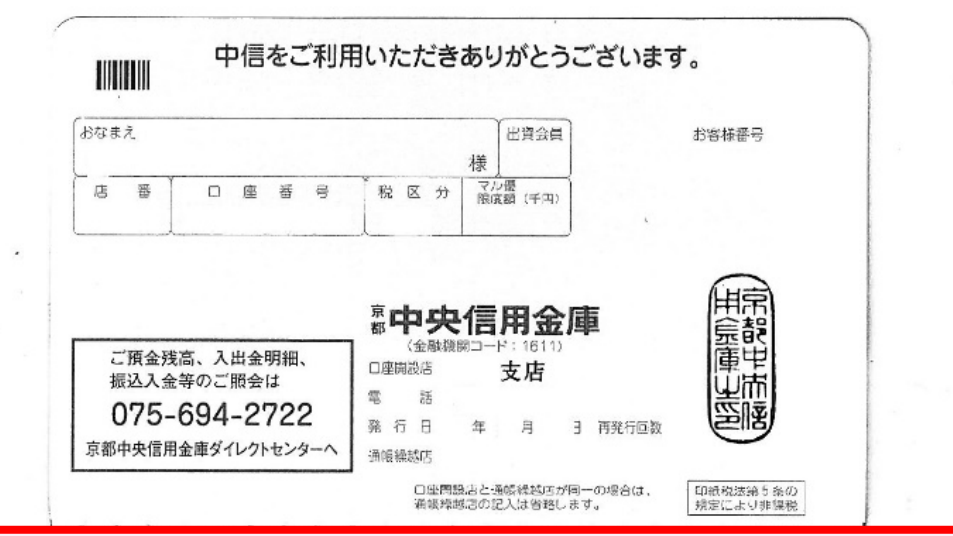

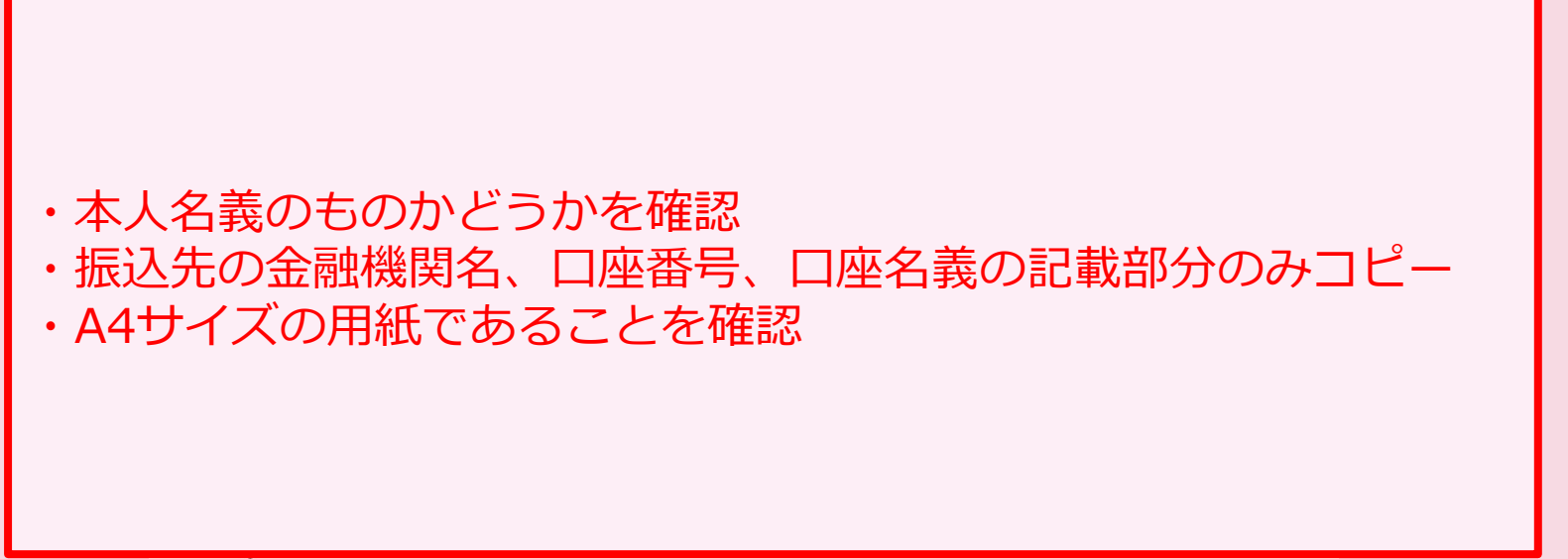

## 提出物④ 進学届入力下書き用紙 |全員

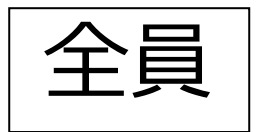

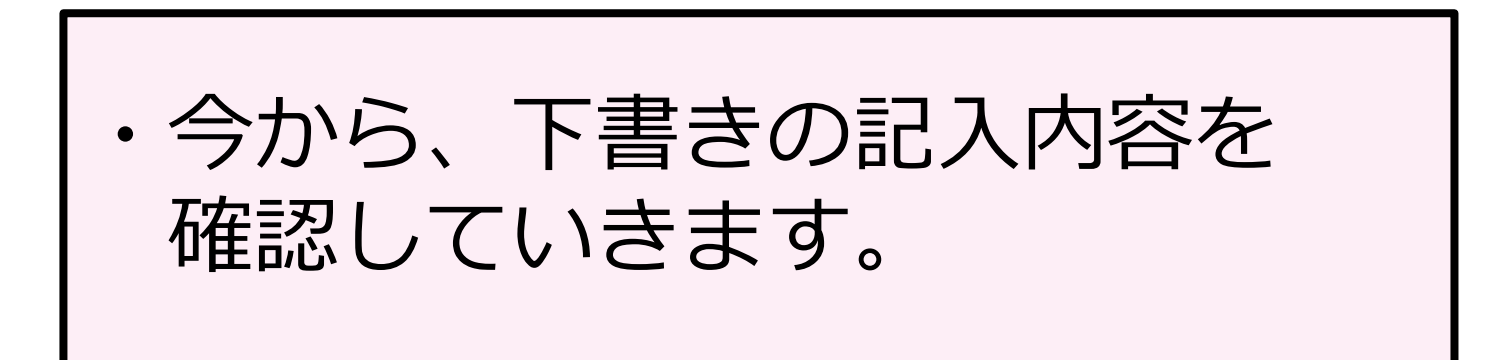

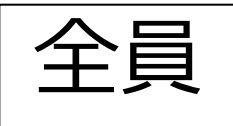

#### 進学届入力下書き用紙  $P<sub>1</sub>$

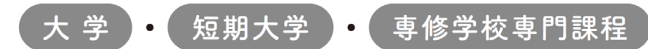

#### 2024年度入学者用 進学届入力下書 》用紙

進学後、早急に進学届の手続きを行ってください。

「給付奨学生採用候補者のしおり」「貸与奨学生採用候補者のしおり」をよく読み、進学先の学 校が定める進学届提出の期日までに、進学届の提出を行ってください。

進学届提出期日を過ぎた場合、全ての奨学金を辞退したものとみなしますので、給付奨学金・貸 与奨学金を受けられなくなります。

※通信教育課程の場合は、「通信教育(大学・短期大学・専修学校専門課程)及び放送大学全科履修生 入学用 進学届入力下書き用紙」を使用してください。

※給付奨学金については、国又は地方公共団体から給付奨学金の対象となることの認定を受けた学校に 進学した場合のみ支給を受けることができます。

※外国籍の人は、奨学金を受けるにあたり在留資格等に制限があります。

※採用候補となった全ての奨学金が不要の場合、進学届の提出は不要です。

#### ○本冊子に入力内容を記入し、22ページの①から⑫の手順に従って進学届の提出を行ってください。 ○進学届の提出にあたって用意する書類

給付奨学金の採用候補者は「給付奨学生採用候補者のしおり」14ページ、また、貸与奨学金の採用候補者 は「貸与奨学生採用候補者のしおり120~23ページも併せて確認してください。

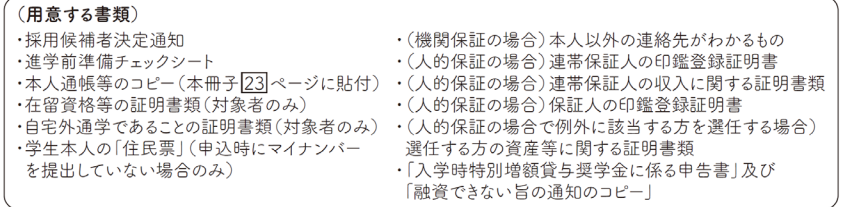

※万が一「採用候補者決定通知」を紛失した場合は、給付奨学金採用候補者のしおり6ページ、貸与奨学金採用候補者のしおり6 ページを読んで「採用候補者決定通知」の簡易版を印刷し、進学後の手続きに使用してください。

#### □ おぼえ書き

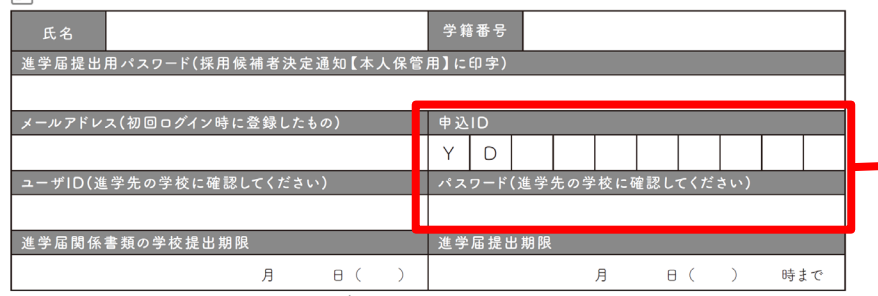

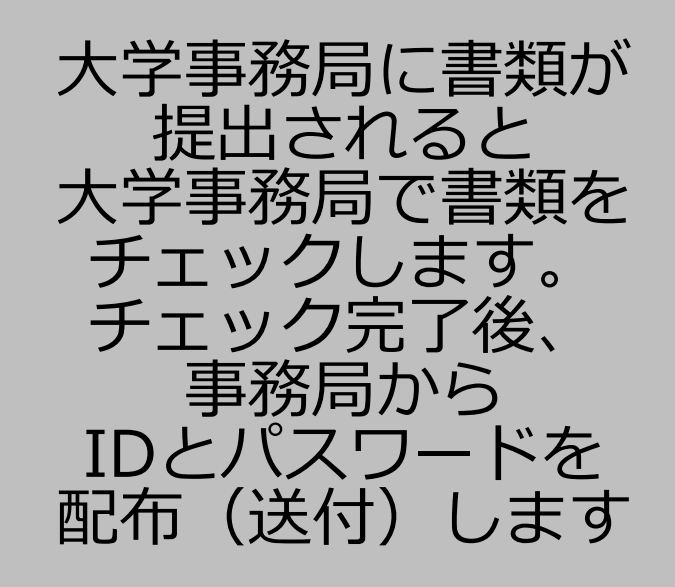

### 進学届入力下書き用紙 P.5

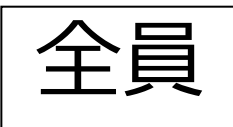

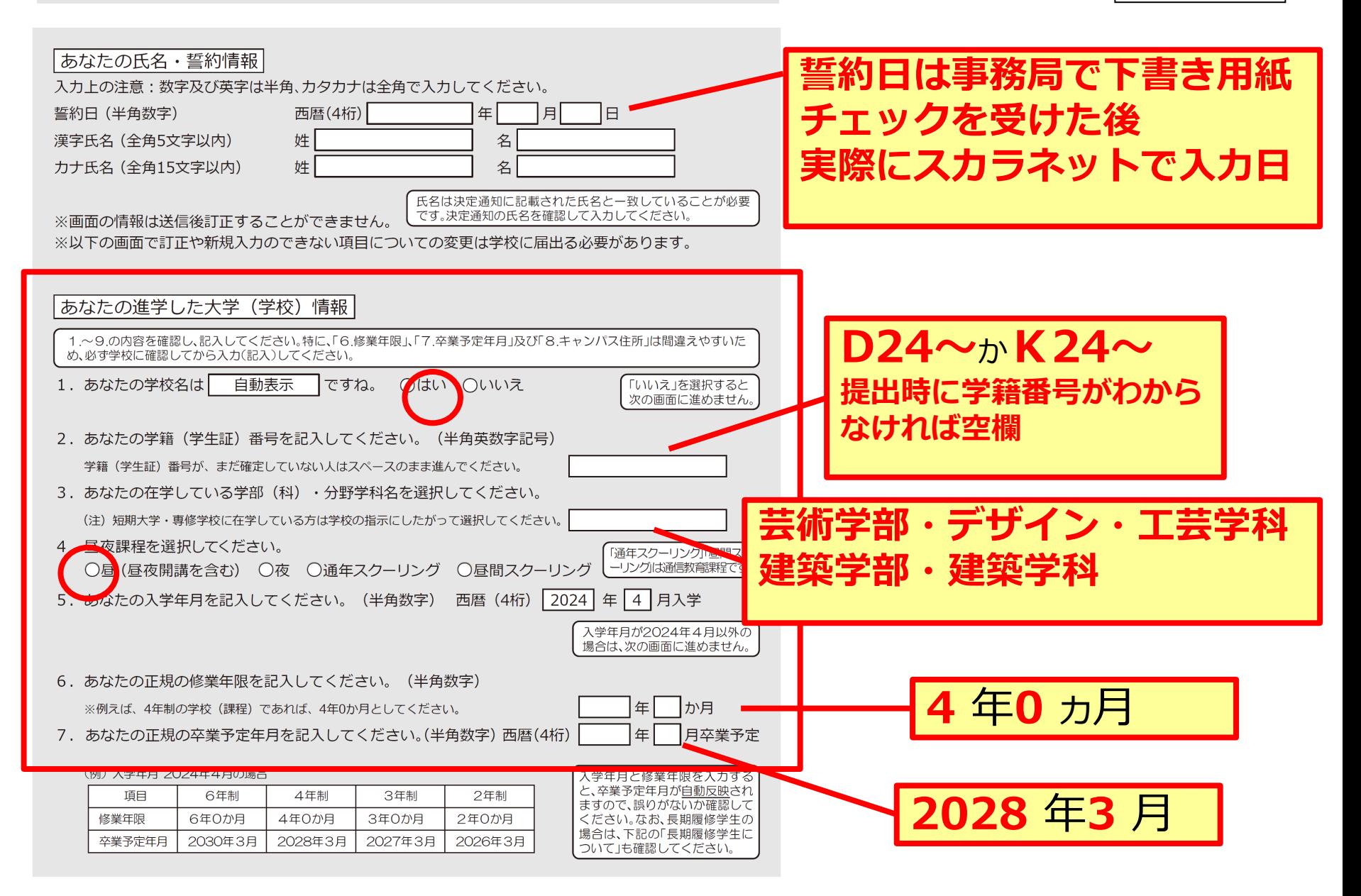

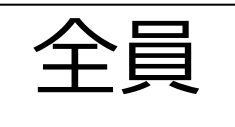

# 進学届入力下書き用紙 P.6、P.7 | 全員

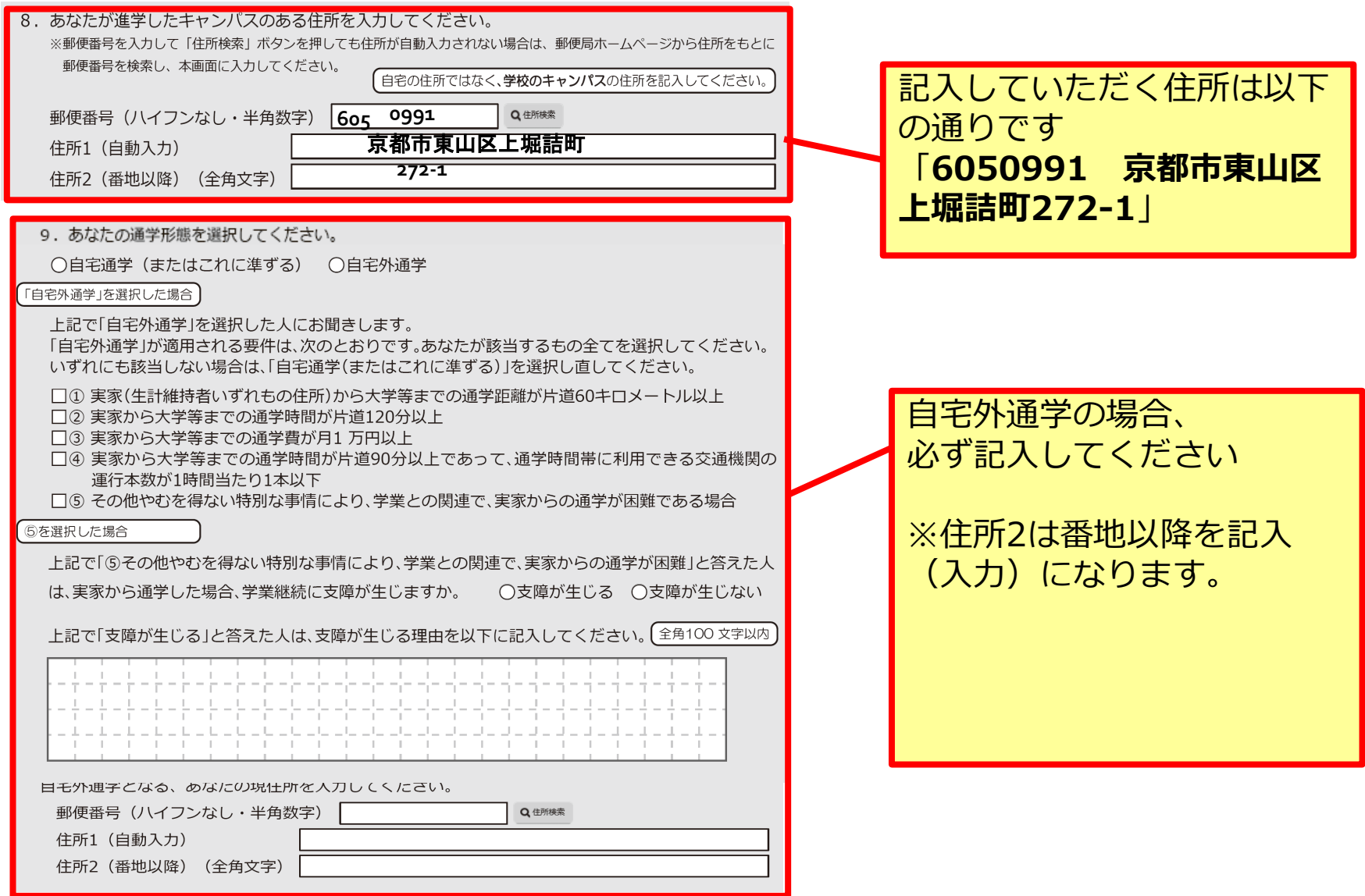

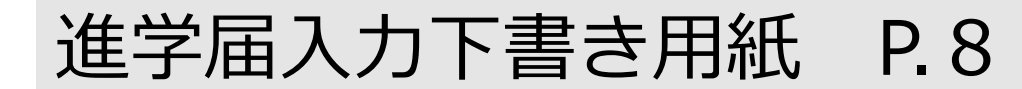

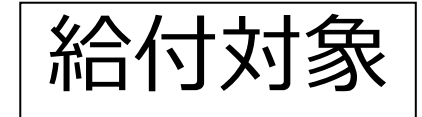

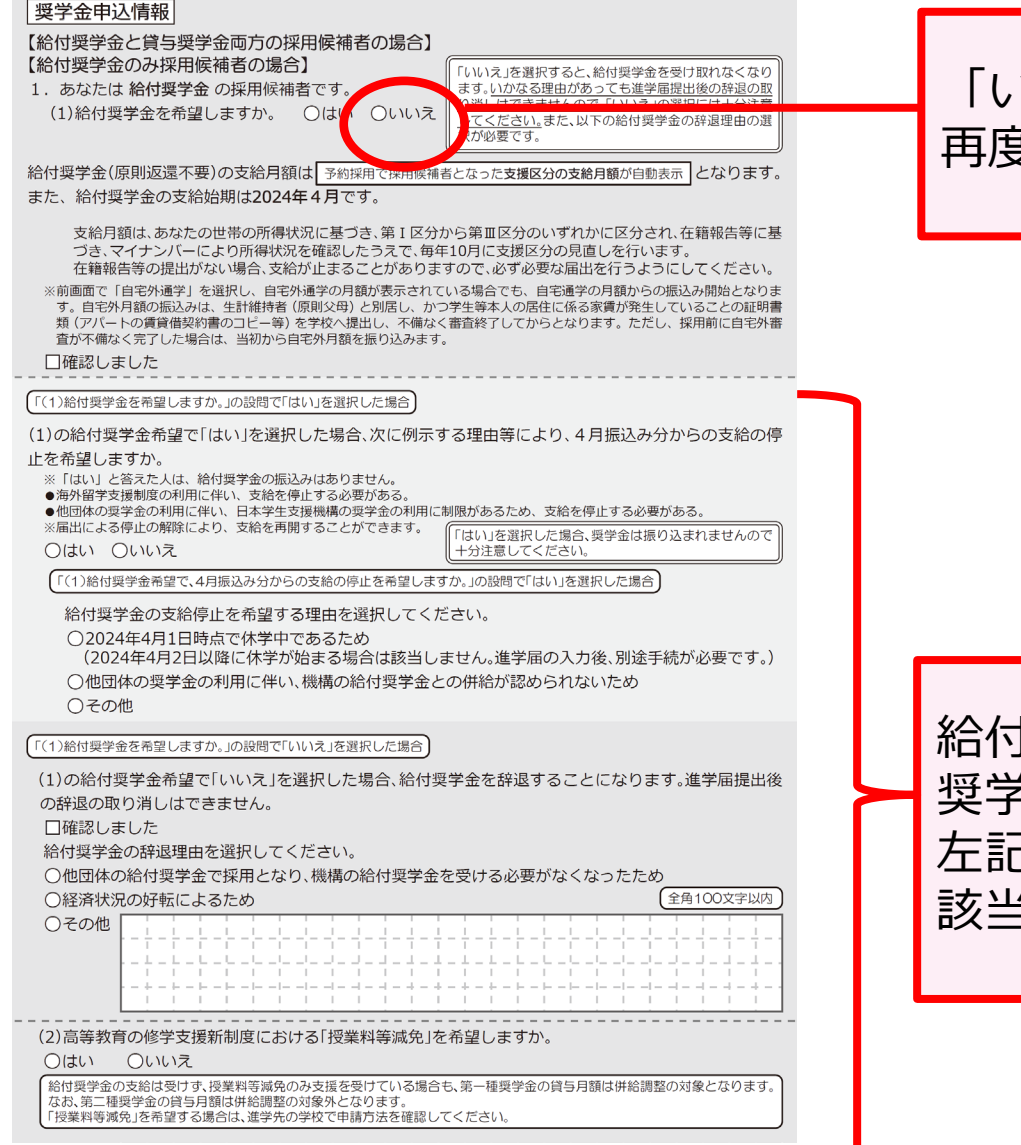

### 「いいえ」を選ぶと 再度の申込はできません!

### 給付奨学金を希望するが他団体の 奨学金利用などしている場合は、 左記の質問項目をしっかり読み、 該当する箇所に回答すること。

#### 進学届入力下書き用紙  $P9 \sim 12$

#### 「8」ページ「(1)給付奨学金を希望しますか。」の設問で「はい」を選択した場合

(3)あなたは、2024年4月以降、以下の支援を受ける予定がありますか。(ハローワークや役所からあなた 本人が受けている給付金があれば、次に該当するものがないか、必ず確認してください。) ※日本学生支援機構の給付奨学金の支援に関する質問ではありません。

※2024年4月以降、以下の国費による支援を受けている期間は、日本学生支援機構の給付奨学金の額は0円となります。

●教育訓練支援給付金【雇用保険法】

●訓練延長給付、技能習得手当(受講手当、通所手当)、寄宿手当【雇用保険法】

●職業訓練受講給付金【職業訓練の実施等による特定求職者の就職の支援に関する法律】

●高等職業訓練促進給付金(ひとり親家庭の親を対象とする給付金)【母子及び父子並びに寡婦福祉法】

●職業転換給付金<訓練手当>【労働施策の総合的な推進並びに労働者の雇用の安定及び職業生活の充実等に関する法律】

○支援を受けておらず受ける予定もない

※支援を受けている期間は、給付奨学金の振込みはありません。

○支援を受けている

○支援を受ける予定である

下記の中から、支援を受けている給付金に該当するものを選択してください。 該当するものがない場合は「支援を受けておらず受ける予定もない」を 選択してください。

「支援を受けている」「支援 を受ける予定である」場合 該当するものの選択と受 給予定期間を記入してく ださい。

○教育訓練支援給付金【雇用保険法】

○訓練延長給付、技能習得手当(受講手当、通所手当)、寄宿手当【雇用保険法】

○職業訓練受講給付金【職業訓練の実施等による特定求職者の就職の支援に関する法律】

○高等職業訓練促進給付金(ひとり親家庭の親を対象とする給付金)【母子及び父子並びに寡婦福祉法】

○職業転換給付金<訓練手当>【労働施策の総合的な推進並びに労働者の雇用の安定及び職業生活の 充実等に関する法律】

年

受給予定期間を記入してください。(半角数字)

年 月~ 西暦(4桁)

【給付奨学金と貸与奨学金両方の採用候補者の場合】

【重要】 第一種奨学金及び第二種奨学金の希望をあらためて確認します。

貸与を希望する場合は「はい」を、希望しない場合は「いいえ」を選んでください。「いいえ」を選択した場合、「辞退」 することになります(奨学金の振込みがなくなります)。

進学届の提出(送信)において第一種奨学金及び第二種奨学金を「辞退」した場合は、いかなる理由であっても辞退の取消 しはできませんので、「いいえ」の選択には十分注意してください。

また、第一種奨学金又は第二種奨学金のどちらかの貸与を受けないと入学時特別増額貸与奨学金の貸与はできません。

2. あなたは | 予約採用で候補者となった種別の貸与奨学金が自動表示 | 採用候補者です。

(1)第一種奨学金の貸与を希望しますか。 ○はい ○いいえ

「いいえ」を選択した場合、第一種奨学金を辞退することになります。進学届提出後の辞退の取り消 しはできません。

□確認しました

第二種奨学金の貸与を希望しますか。 ○はい ○いいえ

「いいえ」を選択した場合、第二種奨学金を辞退することになります。進学届提出後の辞退の取り消 しはできません。

□確認しました

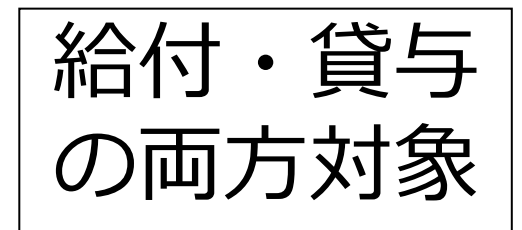

給付奨学金と貸与奨学金両方の採

用候補者の場合、記入が必要です。

以下、12ページまで続きます。

第1種奨学金を希望する人は10

〜11ページ、第2種奨学金を希

望する人は12ページを確認し、

必要事項を記入をしてください。

## 進学届入力下書き用紙 P.13

#### 【貸与奨学金のみ採用候補者の場合】

【重要】 第一種奨学金及び第二種奨学金の希望をあらためて確認します。 貸与を希望する場合は「はい」を、希望しない場合は「いいえ」を選んでください。「いいえ」を選択した場合、「辞退」 することになります(奨学金の振込みがなくなります)。

進学届の提出(送信)において第一種奨学金及び第二種奨学金を「辞退」した場合は、いかなる理由であっても辞退の取り 消しはできませんので、「いいえ」の選択には十分注意してください。

また、第一種奨学金又は第二種奨学金のどちらかの貸与を受けないと入学時特別増額貸与奨学金の貸与はできません

2. あなたは「予約採用で候補者となった種別の貸与奨<mark>金が自動表示」採用候補者です。</mark>

第一種奨学金の貸与を希望しますか。 ♪はい ○いいえ

「いいえ」を選択した場合、第一種奨学金を<mark>辞退することになります。進学届提出後の辞退の取り消し</mark>

はできません。

□確認しました

第二種奨学金の貸与を希望しますか。 ♪はい ○いいえ

「いいえ」を選択した場合、第二種奨学金を辞退することになります。進学届提出後の辞退の取り消し

はできません。

□確認しました

第一種奨学金と第二種奨学金の併用貸与を希望する場合

※貸与月額について確認してください。 あなたは、併用貸与を希望しています。併用貸与を受けると貸与総額及び毎月の返還額が多額となります。 この進学届を入力する際に適切な月額を選択してください。また、進学届提出手続き終了後も貸与月額が適切であるか再度確認 をしてください。

□確認しました

#### 第一種奨学金を希望する場合は以下の欄を記入してください。

10ページ (注1) ~ (注3) を確認のうえ、希望する第一種奨学金の月額を選択してください。 「貸与奨学生採用候補者のしおり」11ページも併せて確認してください。 【第一種奨学金の返還方法】については、「10 ページの説明をよく読み、返還方式を選択してください。

(1)第一種奨学金について次のことに答えてください。 (a)あなたの希望する月額を1つ選択してください。

第一種奨学金の貸与始期は2024年4月です。 □確認しました

(b)あなたが希望する第一種奨学金の返還方式は| 自動表示 |ですね。 ○はい ○いいえ

 $(H)$ 

「いいえ」を選択した場合

○所得連動返還方式 ○定額返還方式を選択します。 口はい

第二種奨学金を希望する場合は 11 ページに戻って記入してください。 入学時特別増額貸与奨学金の採用候補者は 12 ページに戻って記入してください。 第2種奨学金を希望する人 は 1 1ページに戻って、 必要事項を記入をしてくだ さい。 入学時特別増額貸与奨学金 の採用候補者は12ページ に戻って記入してください。

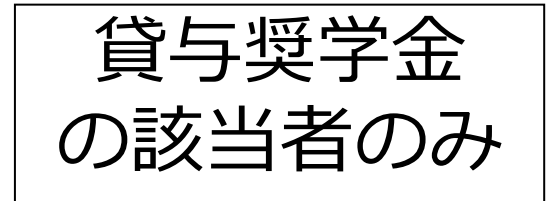

### 「いいえ」を選ぶと 再度の申込はできません!

### 進学届入力下書き用紙 P.11

□確認しました

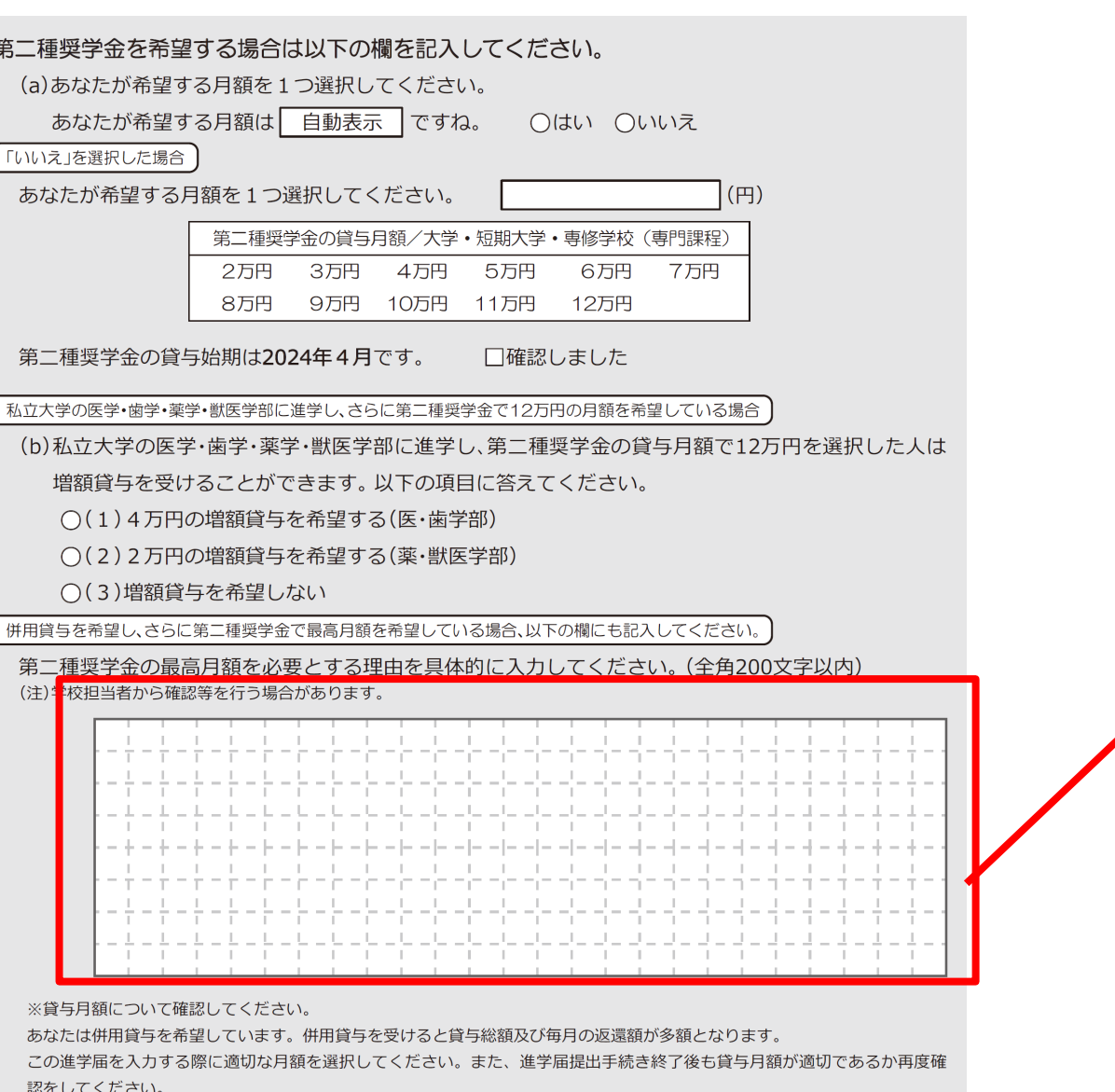

貸与奨学金 の該当者のみ

第二種奨学金で最高

月額を希望している

場合は、必要とする

理由を記入してくだ

さい。

#### 進学届入力下書き用紙 P. 14

#### |生計維持者情報|

#### 【給付奨学金と貸与奨学金両方の採用候補者の場合】 【給付奨学金のみ採用候補者の場合】

#### 【重要】

予約採用申込時から進学届提出までの間に生計維持者に変更が生じているかどうか確認するために、生計維持者の変更有無等 を入力する必要があります。(予約採用申込時の申告誤りや申告漏れによる人物の変更がある場合は、学校に申し出てください。在 学採用で再申込が必要です。)

生計維持者を追加·変更した場合は、新たに登録された生計維持者のマイナンバーを提出いただく必要があります。後日、機構か

ら申込者住所宛に「マイナンバー提出書」を送付しますので、マイナンバーを提出してください。

なお、支援区分は採用候補者決定時に決定した区分で一旦採用された後、進学届提出時の生計維持者等の情報に基づき10月か

ら支援区分の見直しが行われます。

あなたの生計維持者は、以下の内容で登録されています。

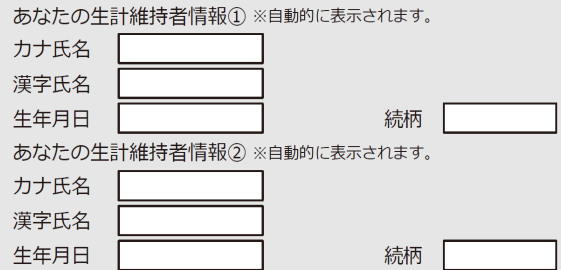

1. 生計維持者①に変更がありましたか。

○人物の変更はありません

○人物の変更があります(再婚等による人物の追加・変更) ○人物の変更があります(死亡、離婚等による人物の削除)

削除を選択すると、生計維持 者①が削除されます。

変更がある場合、以下の記入

が必要です。

上記で「人物の変更はありません」を選択した人は、以下に該当するものを選択してください。 なお、名の変更は行うことができません。名の変更が必要な場合は学校に申し出てください。

○姓の変更・生年月日の訂正どちらもありません

○姓の変更があります

○生年月日の訂正があります

○姓の変更及び生年月日の訂正があります

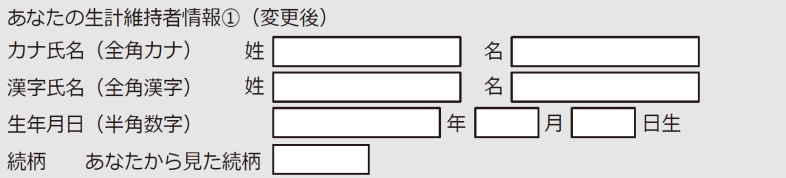

給付奨学金と貸与奨学金、 両方の採用候補者の場合、

もしくは給付奨学金採用候 補者の方は生計維持者情報 の記入が必要です

※貸与奨学金のみの採用候補者の 方は記入不要です。

## 進学届入力下書き用紙 P.15

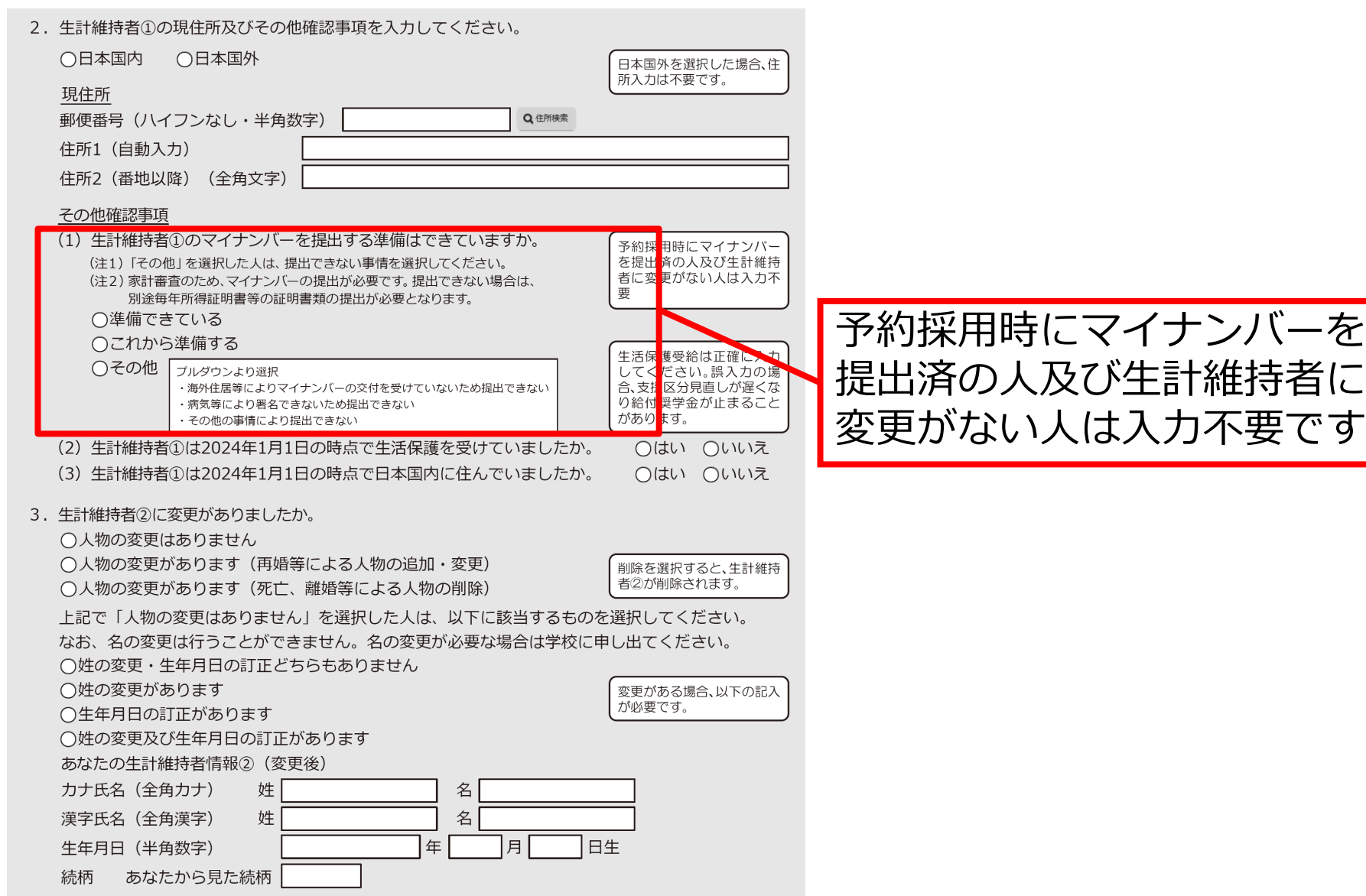

## 進学届入力下書き用紙 P.17

#### 資産情報

#### 【給付奨学金と貸与奨学金両方の採用候補者の場合】 【給付奨学金のみ採用候補者の場合】

1. あなたと生計維持者(原則父母)の資産の合計額は2,000万円未満(生計維持者が一人の場合は1,250 万円未満)ですか。 ※対象となる資産の範囲:現金及びこれに準ずるもの、預貯金並びに有価証券の合計額(不動産は対象としない)。 ※「いいえ」を選択した場合、10月から来年9月まで給付奨学金の支給が停止されます。 ※入力内容に虚偽があった場合は、受け取った奨学金の100分の140を返金しなければならないことがあります。 ○はい ○いいえ 2. あなたと生計維持者 (原則父母) の資産の額をそれぞれ記入してください。(1万円未満切り捨て) あなた (半角数字) 万円 生計維持者(1) (半角数字) 万円

生計維持者2 (半角数字) 合計

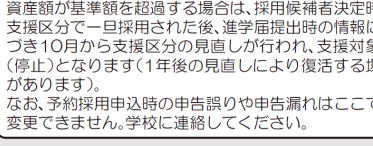

|生計維持者情報|で、生計維持者を以下のように入力した場合、その理由の設問等が表示されますので回答が必要です。

父又は母のいずれかのみを「生計維持者」としている場合

3. 父又は母のいずれかのみを「生計維持者」としている理由について、次のうち該当するものを選択 ください。

万円 万円

○父又は母と死別した。

○父母の離婚等により、父母いずれかとわたし(本人)は別生計である。

※「離婚等」には、離婚調停中、DVによる別居中、又は未婚の場合なども含みます。

○父又は母が、生死不明、意識不明、精神疾患等のため、意思疎通ができない。

○わたし (本人) が生計維持者としていない父母いずれかからのDV・虐待を受け、生計維持者の に避難している。

必要に応じて、上記の事実関係が確認できる証明書類の提出を後日求める場合があります。 上記の申告に間違いはありませんか。 ○はい ○いいえ

#### 父母以外の人を「生計維持者」としている場合】

- 3. 生計維持者に父母以外の人を入力した理由について、次のうち該当するものを選択してください。 (複数選択可)
	- □両親(父母)と死別した。
	- □両親(父母)が生死不明、意識不明、精神疾患等のため、意思疎通ができない。
	- □わたし(本人)は結婚しており、両親ではなく、生計維持者欄に記載した配偶者に扶養されている (納税手続きにおいて、わたしの夫 (妻) の扶養に入っている) 。
	- □わたし (本人) が父母 (父母のうち一方と離別・死別している場合には、もう一方) からDV・虐待を 受け、生計維持者のもとに避難している。

必要に応じて、上記の事実関係が確認できる証明書類の提出を後日求める場合があります。 上記の申告に間違いはありませんか。 ○はい ○いいえ

給付奨学金と貸与奨学金、 両方の採用候補者の場合、

もしくは給付奨学金採用候 補者の方は資産情報の記入 が必要です

※貸与奨学金のみの採用候補者の 方は記入不要です。

## 進学届入力下書き用紙 P.18、P.19

貸与対象

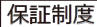

【給付奨学金と貸与奨学金両方の採用候補者の場合】 【貸与奨学金のみ採用候補者の場合】

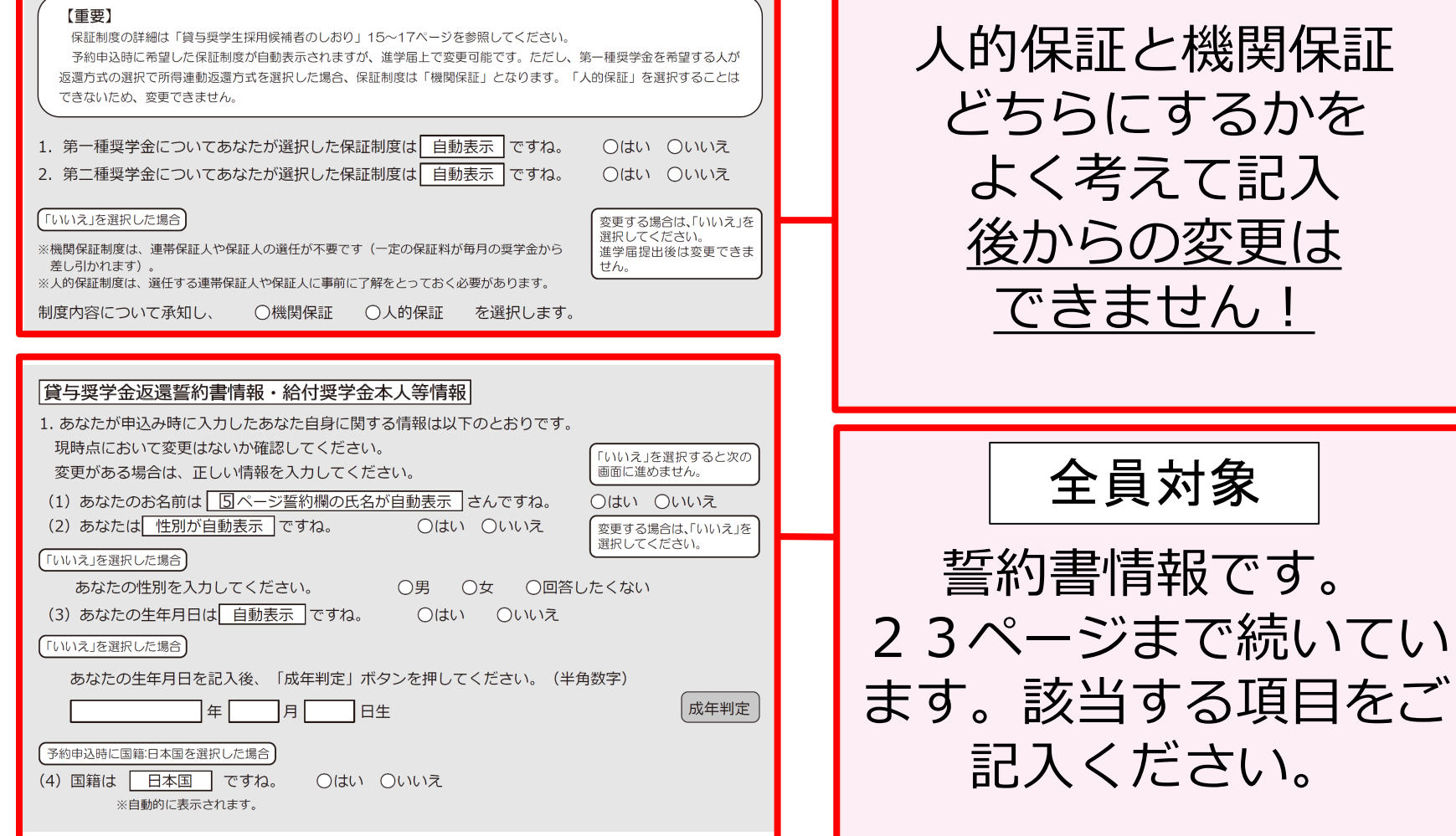

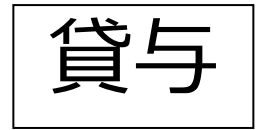

保証制度について

## 将来、あなた自身から返済できなくなったら・・・

## もしもの場合に備えて、

## あなた以外に返済を保証してくれる「誰か」が必要。

## 支援機構では2種類の保証制度から選択できます

### 2種類の保証制度

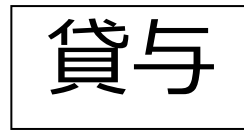

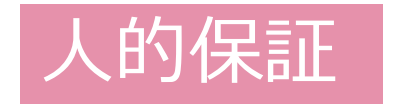

### **連帯保証人**(両親のどちらか)と**保証人**(4親 等以内の親族)の**2名**に保証してもらう

### 連帯保証人・保証人の当てがない 書類記入・提出に協力してもらえない

⇒機関保証を選択すること!

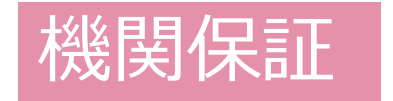

人ではなく、保証機関に一定の保証料を支払う ことで保証してもらう

保証料について 例)第二種・月額100,000円なら 月々の保証料は約5,400円

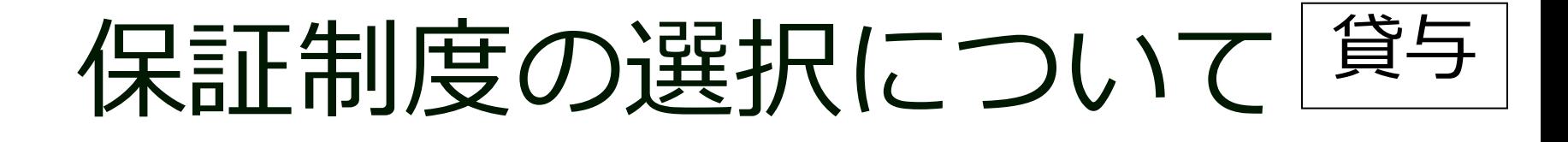

## **進学届提出時に変更可能**です ただし!

# **提出後の変更はできません!** 特に**人的保証を選ぶ学生は注意** してください!!

連帯保証人・保証人の当てがない 書類記入・提出に協力してもらえない 等

## **⇒機関保証を選択**すること !

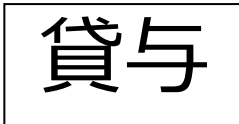

### 人的保証を選んだ場合

採用後の手続き(5~7月頃)の時に、 保証人に返還誓約書の署名を拒否されたり、 保証人の選任条件を満たしていないと判明した場合、

直ちに別人物を選任し、

*印鑑登録*証明書と返還誓約書に署名押印を貰うことを 数日以内に行わなければなりません。

もし、**別人物を選任できなかった場合は、 すでに入金された奨学金を直ちに全額返戻 のうえ奨学金を辞退しなければなりません。**
貸与

してください。

# 人的保証を選ぶ場合は、 連帯保証人・保証人に予定している人が 選任条件を満たしているかを、 『貸与奨学生採用候補者のしおり』13~15 頁で必ず確認してください。

# **もし、満たしていない場合は**

# **進学届で機関保証に変更**

## **人的保証の連帯保証人・保証人要件**

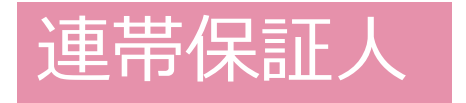

## **原則「父」「母」 ※収入に関する証明書類が 出せること**

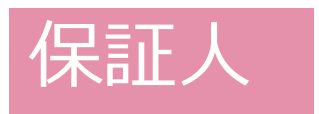

## 保証人 **原則「おじ」「おば」 もしくは別生計の兄・姉**

## ➡ 『貸与奨学生採用候補者のしおり』 13~15<del>°で必ず確認してくださ</del>い。

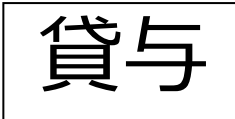

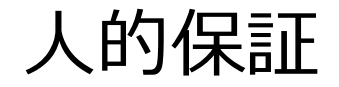

# 保証人の選任条件

- ・4親等以内の親族
- ・65歳未満の人 etc.

➡ 『貸与奨学生採用候補者のしおり』 13~15゚こで必ず確認してください。

### 進学届入力下書き用紙 P.20 | 全員

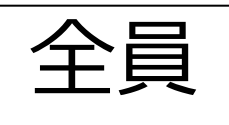

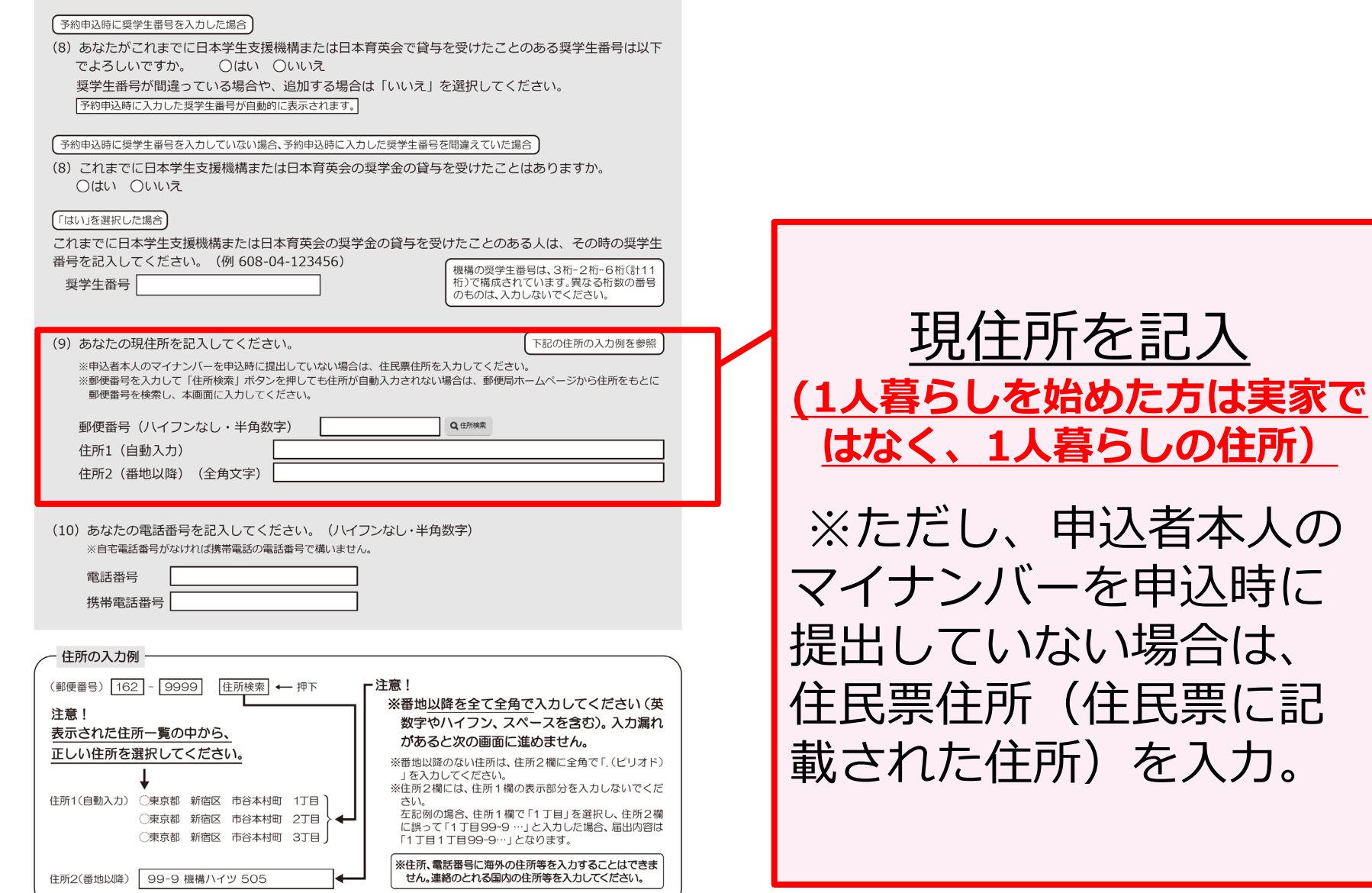

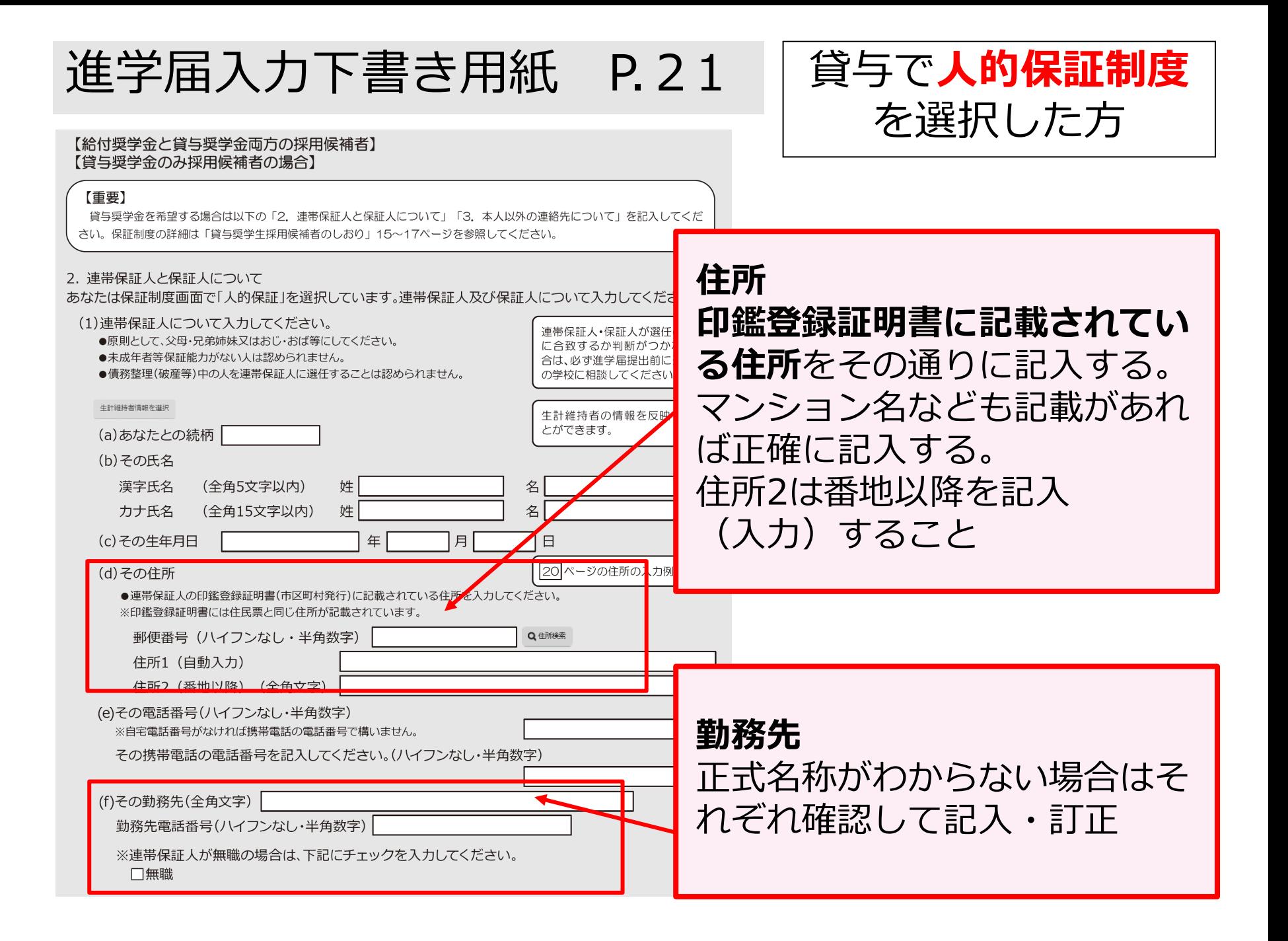

### 進学届入力下書き用紙 P.22 <sup>2</sup> 貸与で人的保証制度

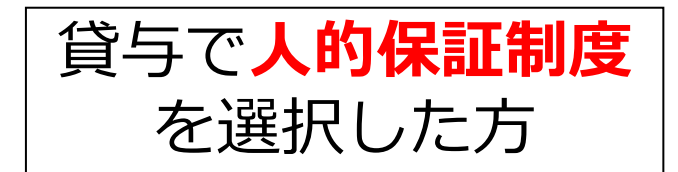

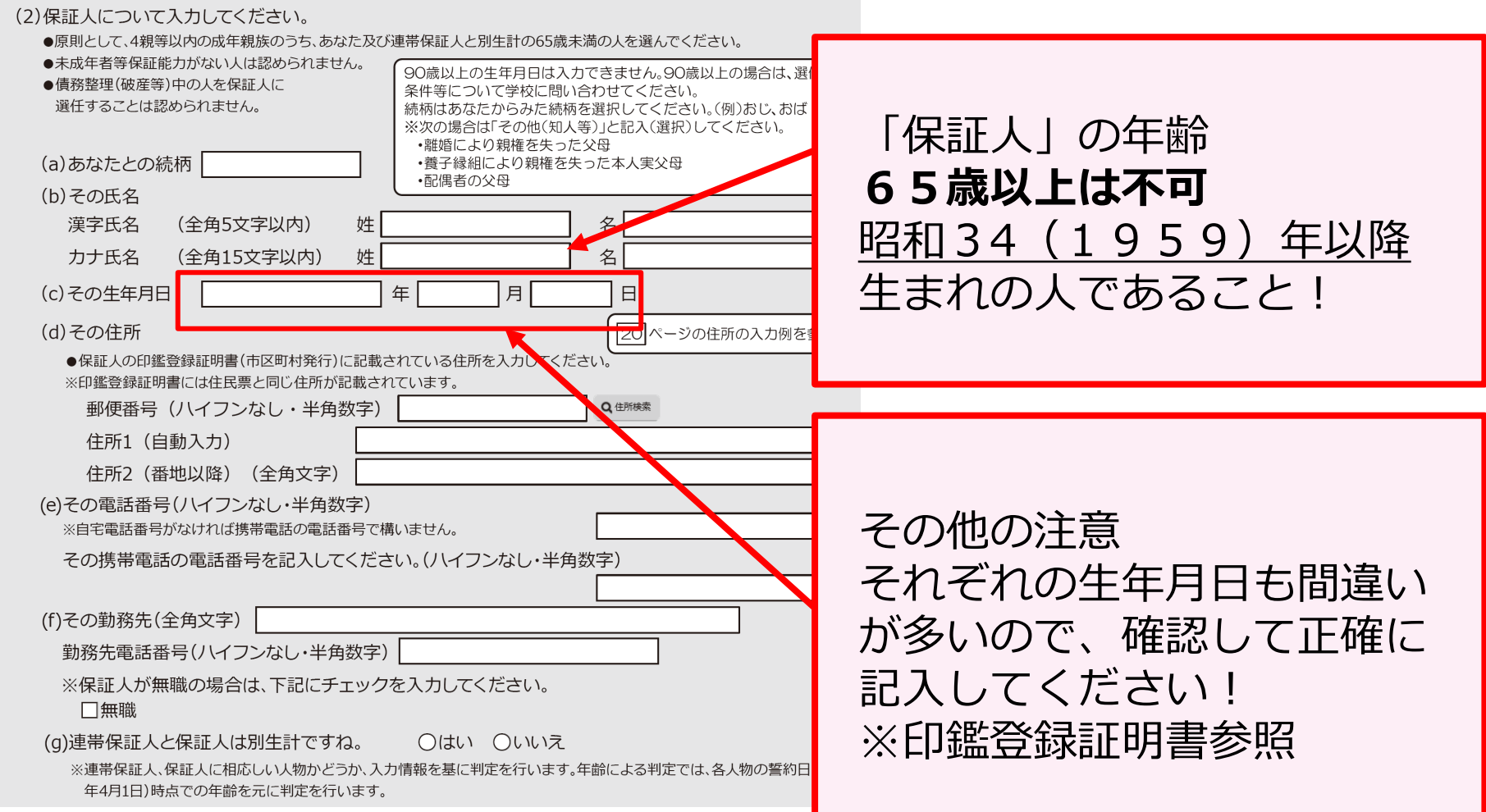

## 進学届入力下書き用紙 P.22

#### 3. 本人以外の連絡先について

あなたは保証制度画面で「機関保証」を選択しています。あなた以外の連絡先について入力してください。

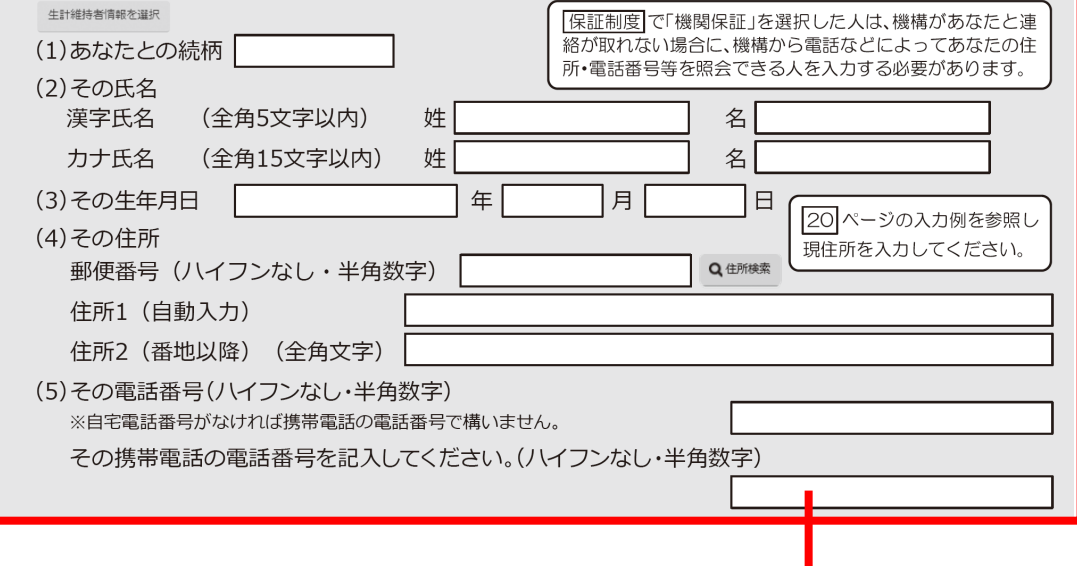

### 貸与で**機関保証制度** を選択した方

### 機関保証を選択する場合に記入 生年月日の間違いや住所2は番地以降を 記入(入力)するように注意してください

### 進学届入力下書き用紙 P.23

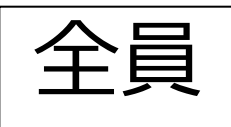

#### |奨学金振込口座情報|

口座情報入力画面は予約時の公金受取口座の利用希望有無と利用可否に応じて異なります。

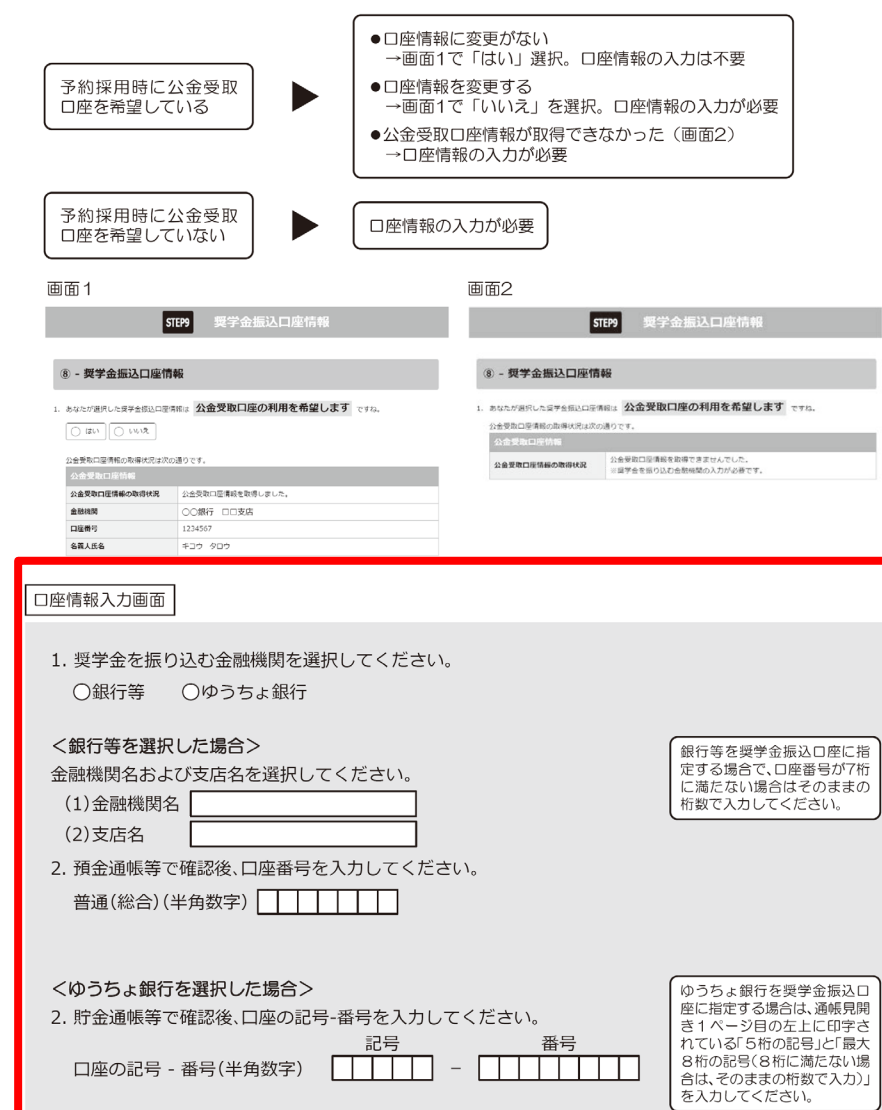

### **自分名義の口座であること** 口座番号などの間違いがな いか確認

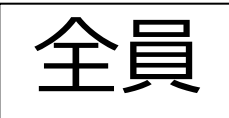

## 注意!! 以下の金融機関は、日本学生支援機構との 契約がない為、使用できません。

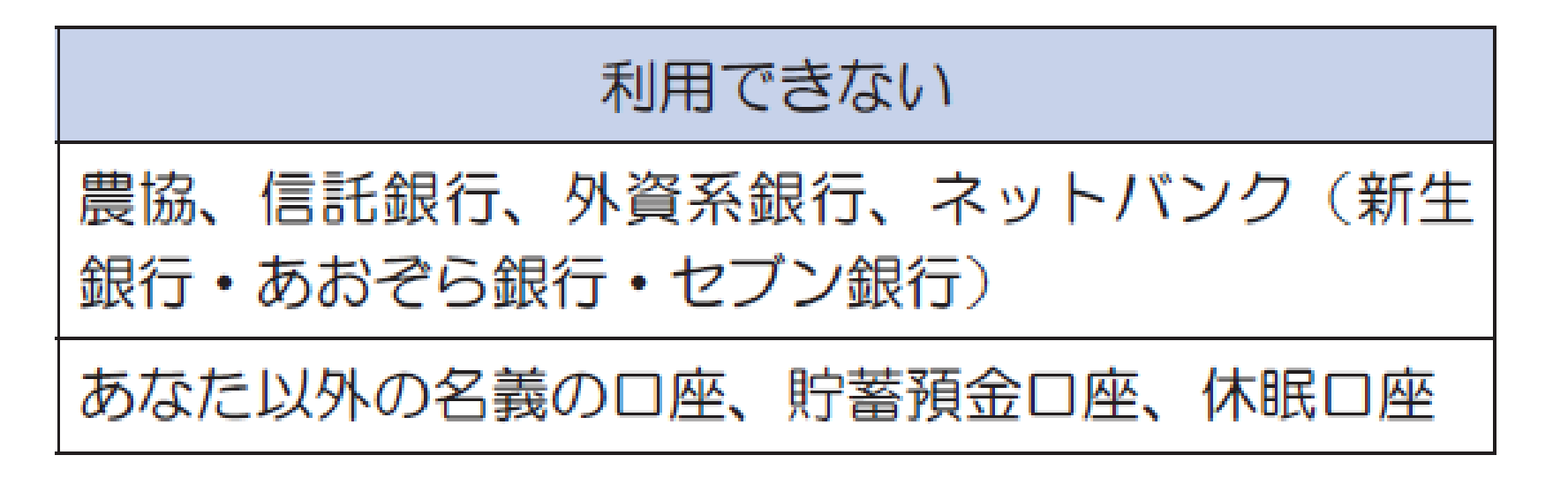

詳しくは採用候補者のしおり12ページを確認してください

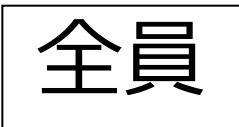

### 進学届入力下書き用紙については以上です

### 進学届は、今後発行される書類に印字されますの で、下書き用紙の記入に間違いがないか、 必ずチェックするようにしてください。

進学届の入力ミス、訂正が生じると、 奨学生採用後手続の際に多数の訂正届が 必要になります。

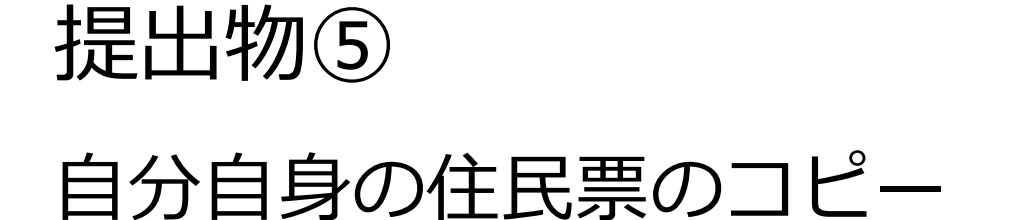

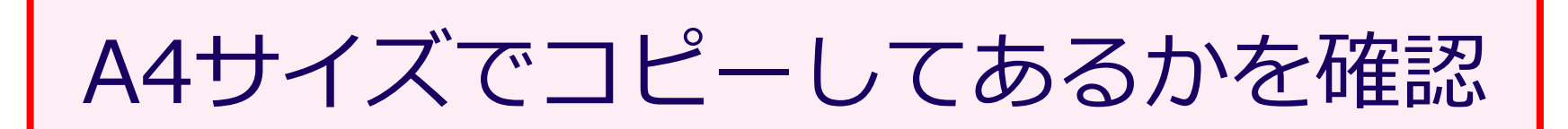

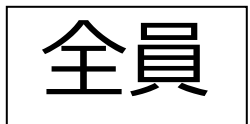

#### 提出書類チェックシート [2024年度予約採用候補者対象(給付/貸与共通)]

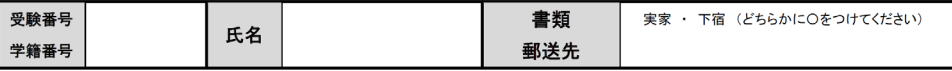

日本学生支援機構奨学金の4月採用を希望される方は、以下の書類を用意し、指定の期日までにご提出

<u>ください ※No.1~5は全昌必須ですが No.6~13は該当する方のみ必要です</u>

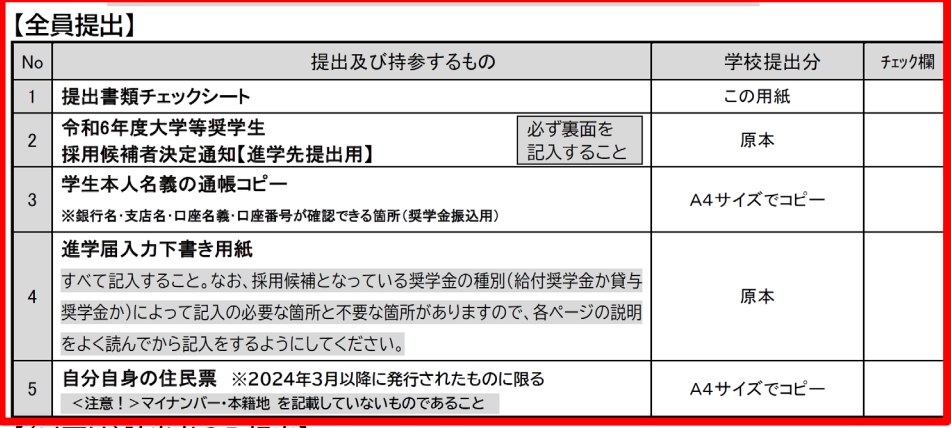

【(以下は)該当者のみ提出】

入学時特別増額貸与奨学金の申込者で『採用候補者決定通知』に「日本政策金融公庫の「国の教育ローン」の申込必要」

と記載のある方 ※「日本政策金融公庫の「国の教育ローン」の申込不要」と記載されている方は提出不要

6 入学時特別増殖貸与将学会に係る由生津

百木

チェックシートの順番通りに①~⑤を

クリアファイル等に入れてください

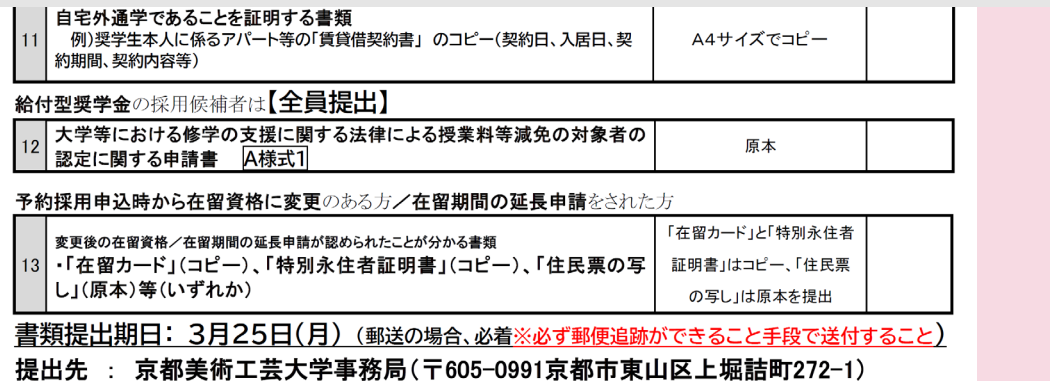

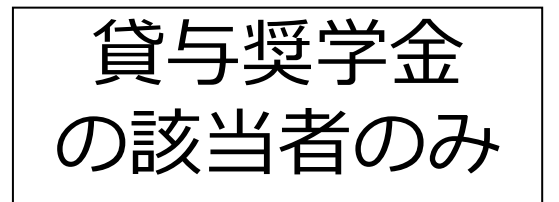

## 入学時特別増額貸与奨学金

## 第一種及び第二種の奨学金と併せて

## **初回振込時のみ50万円までの増額**

## を希望できる制度です

## 注意・入学時(1年生)予約採用のみ申込可能 ・これだけを申し込むことは不可

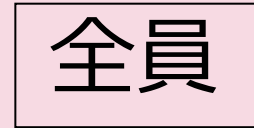

## 決定通知(本人保管用)を見てください

#### この通知は、進学後の手続きに必要な重要なものです。紛失しないよう大切に保管してください。 令和6年度大学等奨学生採用候補者決定通知【本人保管用】 令和5年10月16日

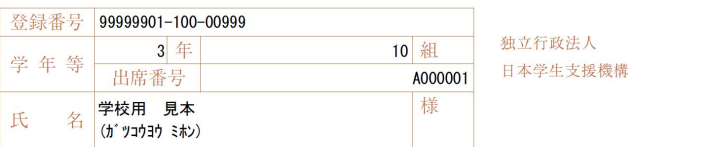

(印影印刷)

本機構は、あなたを下記のとおり令和6年度大学等奨学生採用候補者に決定しました。 ついては、あなたが令和6年度に本機構奨学金対象の学校に進学(高等専門学校3年次生の場合は本機構 奨学金対象の高等専門学校4年次に進級又は本機構奨学金対象の学校に進学。以下同じ。)し、定められた 期限までに所定の手続きを完了したときに限り、奨学生として採用し、奨学金の振込みを開始します。

記

#### 1 由认内容及び選老結果

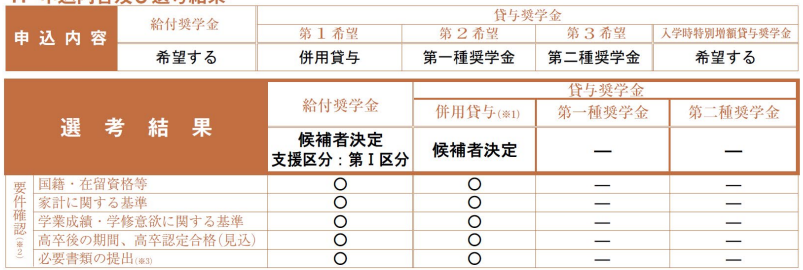

※1 併用貸与とは、第一種奨学金と第二種奨学金の両方の貸与を受けることを表します。

※2 「〇」は各要件·資格等に該当、「×」は非該当(必要書類の不備が解消されていない場合や未提出の場合等の理由による判定不可を含む。)、「一」は申 込時に希望していない(もしくは希望順位の高い種類が決定した)ため未判定であることを表します。

※3 「必要書類の提出」の「必要書類」とは、「奨学金確認書」、マイナンバーを提出できない場合の「所得証明書」等又は国籍·在留資格に関する証明書(該 当者のみ)等です。

#### 2. 採用候補者となった奨学金の内容について

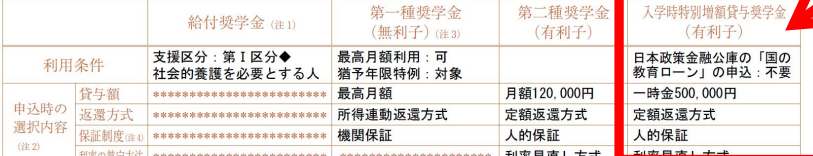

、<br>注1 - 給付奨学金の月額は「利用条件」欄に記載の「支援区分」、進学先の学校の学校種別、設置者(国公私)及び通学形態(自宅通学・自宅外通学)により定ま ります。なお、支援区分は、家計の状況により毎年度10月に見直されます。

注2 貸与奨学金に係る「申込時の選択内容」に記載の内容は、「進学届」の提出時に改めて選択し直すことができます (「進学届」の提出により内容が確定し その後は変更できたい等の制限が発生することがあります)。

第一種奨学金の貸与月額は、進学先の学校の学校種別、設置者 (国公私) 及び通学形態 (自宅通学・自宅外通学) により定まる金額 (「貸与奨学生採用候補 、者のしおり』参照)の中から「進学届」にて選択します。ただし、第一種奥学金の「利用条件」欄に「最高月額利用: 不可」と印字されている場合、最高月額」<br>者のしおり」参照)の中から「進学届」にて選択します。ただし、第一種奥学金の「利用条件」欄に「最高月額利用: 不可」と印字されている場合、最高月額」<br>は利用できません(「最高月額以外の月額」からの選択となります)。また、給付奨学金を併せて利用する場合は、第一種奨学金の貸与月額が制限されます。 注4 海外大学進学者は「機関保証制度」「人的保証制度」の両方への加入が必要です

進学届提出用パスワード (半角英数字10桁) ABCDE98765 ※進学後の手続きにて必要になります。

★裏面の「重要事項」を必ず確認してください。

★本通知を紛失した場合には、奨学金の振込開始が大幅に遅れますので、紛失しないよう気を付けてください。

## 入学時特別増額貸与奨 学金(有利子)

### 日本政策金融公庫の「国の 教育ローン」申込 必

## と記載されている学生 は、次の書類も提出

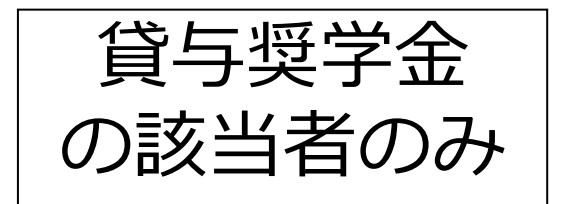

## 入学時特別増額貸与奨学金 申込条件

### ①認定所得金額が"0円"となる者

### ☞**日本政策金融公庫の「国の教育ローン」申込:不要**

※認定所得金額とは日本学生支援機構が定める基準に基づき算出さ れるものです。

### ②次の2つの書類を提出できる者 ☞**日本政策金融公庫の「国の教育ローン」申込:必要**

- ・日本政策金融公庫の『国の教育ローン』を利用できなかったことについて(申告)
- ・日本政策金融公庫から発行された"融資できない旨を記載した通知書"のコピー

## チェックシート中央の、6~7の書類が揃っているか確認 ↓ 住民票のコピーの後ろに続くよう、順番通りに、 クリアファイルに入れてください

### 【(以下は)該当者のみ提出】

入学時特別増額貸与奨学金の申込者で『採用候補者決定通知』に「日本政策金融公庫の「国の教育ローン」の申込必要」 と記載のある方 ※「日本政策金融公庫の「国の教育ローン」の申込不要」と記載されている方は提出不要。

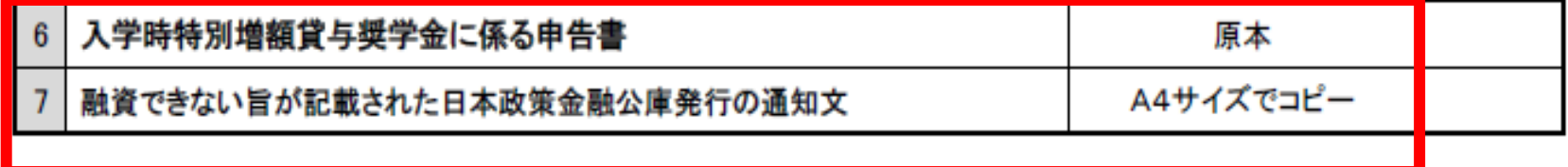

日本政策金融公庫の「国の教育ローン」の申込不要、 と書かれている場合は提出不要です。

## 入学時特別増額貸与奨学金に係る申告書

#### 【入学時特別増額貸与奨学金採用候補者用】

「採用候補者決定通知」にて、入学時特別増額貸与奨学金について「日本政策金融公庫の『国の教育ローン』の申込 必要」と記載された人は、進学後、この様式を進学先の学校へ提出する必要があります。

#### 入学時特別増額貸与奨学金に係る申告書

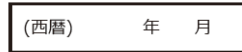

※学生本人の生年月日を記入

年 月 日牛

(西暦)

 $\Box$ 

独立行政法人日本学生支援機構理事長 殿

学校名

学部·

登録番号

フリガナ

氏名

進学先

入学時特別増額貸与奨学金の申込みにあたり、日本政策金融公庫の「国の教育ローン」を下記のとおり申し 込みましたが、融資を受けることができなかったことを申告します。

 $107$ 

生年月日

学科·

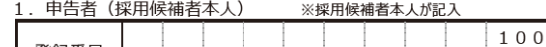

- 4. 融資できない旨を記載した日本政策金融公庫発行の通知文のコピーを添付できない事情等について 「融資できない旨を記載した日本政策金融公庫発行の通知文のコピー」を添付できない場合は、以下ア・イの うち該当する理由にこを入れ、必要事項を漏れなく記入してください。
- □ア 申込先金融機関において融資できない旨の通知を文書で発行していないため

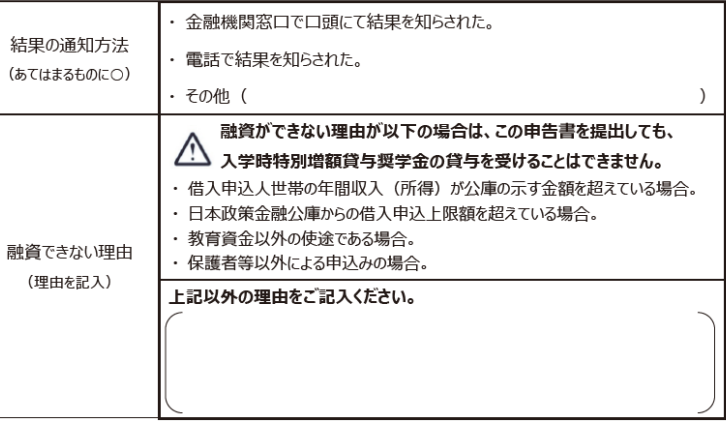

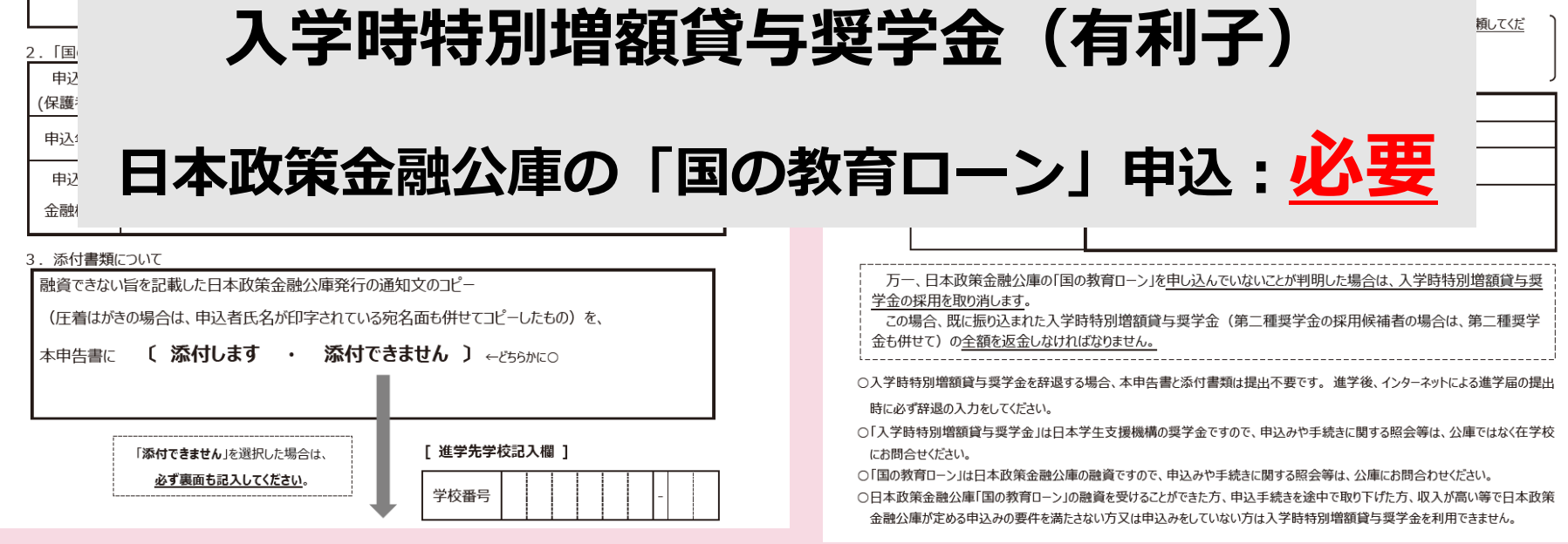

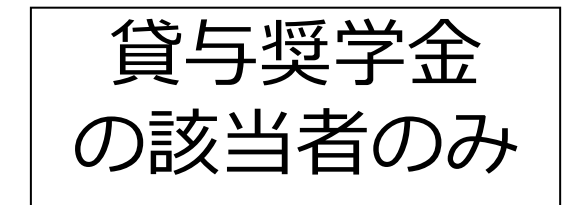

### チェックシートの6~7の書類を用意できている人は 入学時特別増額貸与奨学金の申込が可能です。

## **用意できていない方は**

## **進学届時に辞退していただくことになります。**

### 令和6年度大学等奨学生採用候補者決定通知 【<sup>提出用】</sup>

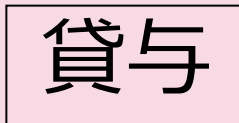

【(国内大学等淮学者用) 淮学後記入欄】 ※海外大学進学者は使用しません。 学籍番号 学部·学科 (フリガナ) 氏名 進学後の 住所 連絡先 携帯 電話 (本人) 電話 番号 1. 奨学金振込口座について (全員次のロにチェック) □ 採用候補者本人名義の普通預金(通常貯金)口座を金融機関に設けました。 2. 給付奨学金について (給付奨学金の採用候補者となっている人は、いずれか1つの口にチェック) □ 進学届にて「自宅通学」を選択します(入学月より自宅通学となるため)。 | 進学届にて「自宅外通学」を選択します(入学月より自宅外通学となるため)。 ついては、進学先の学校へ入学月において自宅外通学であることの証明書類を提出します。 3. 貸与奨学金について (1) 入学時特別増額貸与奨学金 (入学時特別増額貸与奨学金の利用条件について、「日本政策金融公庫の「国の教育ローン」の申込:必要」 印字がちス ロモ カのどもらかのロヒチュ

□ 入学時特別増額貸与奨学金を利用します。

ついては、本紙に次の2点の書類を添えて提出します。

(1) 「入学時特別増額貸与奨学金に係る申告書」(本通知に同封の様式)

- (2) 融資できないことが記載された日本政策金融公庫からの通知文のコピー
- (圧着はがきの場合は、申込者氏名が印字されている宛名面のコピーも提出します。)
- □ 入学時特別増額貸与奨学金を辞退します(必要書類が調えられなかった場合を含む)。
- ついては、インターネットによる准学届提出時に、併せて辞退の手続きを行います。

(2) 保証制度 (「人的保証」を選択している奨学金がある人は、次のどちらかの口にチェック)

□ 連帯保証人及び保証人を依頼する予定の方が日本学生支援機構の定める条件に合致することを 確認し、連帯保証人及び保証人を依頼する予定の方から保証を引き受ける旨の承諾を得ました。 □ 進学届の提出時に、保証制度を人的保証から機関保証に変更します(条件を満たす人に承諾を得ら れなかった場合を含む)。

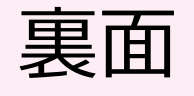

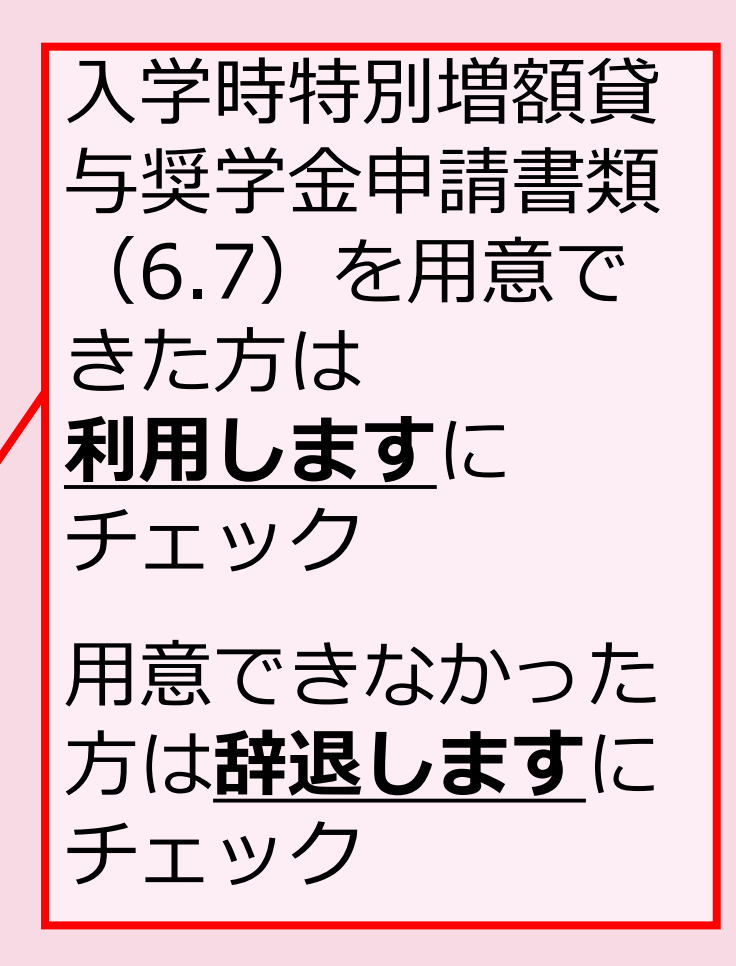

### 進学届入力下書き用紙 P.13

貸与奨学金 の該当者のみ

入学時特別増額貸与奨学金の採用候補者は以下の欄を記入してください。

#### 【重要】 入学時特別増額貸与奨学金の希望をあらためて確認します。

貸与を希望する場合は「はい」を、希望しない場合は「いいえ」を選んでください。「いいえ」を選択した場合、入学時特別増額貸与 奨学金を「辞退」することになります。

進学届において入学時特別増額貸与奨学金を「辞退」した場合は、いかなる理由であっても辞退の取り消しはできませんので、「は い」「いいえ」の選択には十分注意してください。

#### ●労働金庫の「入学時必要資金融資(つなぎ融資)」を受けている人は、「いいえ」を選択することはできません。

●労働金庫の「入学時必要資金融資(つなぎ融資)」を受けている人は、「入学時必要資金融資」の金額より低い金額を選択できま  $Hh$ 

#### 3. あなたは入学時特別増額貸与奨学金の採用候補者です。

(1)あなたは入学時特別増額貸与奨学金の貸与を希望しますか。 ○はい ○いいえ ※労働金庫から入学時必要資金融資(つなぎ融資)を受けている場合、入学時特別増額貸与奨学金は辞退できません。 「いいえ」を選択した場合、入学時特別増額貸与奨学金を辞退することになります。 進学届提出後の辞退の取り消しはできません。 □確認しました

(2)あなたが希望する入学時特別増額貸与奨学金の金額は 自動表示 ですね。 ○はい ○いいえ

※予約申込時に希望した入学時特別増額貸与額が表示されています。

変更を希望する場合は「いいえ」を選択し、変更したい額を選択し直してください。

※労働金庫から入学時必要資金融資(つなぎ融資)を受けている場合、入学時特別増額貸与奨学金の貸与額は、上記記載の 額より低い額は希望できません。

「「いいえ」を選択した場合】

あなたが希望する入学時特別増額貸与奨学金の金額を選択してください。

○10万円 ○20万円 ○30万円 ○40万円 ○50万円

「採用候補者決定通知」の「貸与奨学金について 入学時特別増額貸与奨学金 (有利子) 」の「結果」欄に「『国の教育ロー ン』の申込必要」と記載されている場合

(3)あなたは学校に入学時特別増額貸与奨学金奨学生採用候補者決定通知を提示し、「入学時特別増額貸与 奨学金に係る申告書」及び「融資できない旨の通知のコピー」を提出しましたか。 ○はい ○いいえ

「いいえ」を選択すると次の画面に進めません。準備できてから入力をしてください。 上記 (3) の書類をととのえることができない場合は、本ページの「(1) あなたは入学時特別増額貸与奨学金の貸与を希望し ますか。」で「いいえ」を選択し、入学時特別増額貸与奨学金を辞退してください。 ※必要書類を提出せずに「はい」を選択しないでください。奨学金の採用及び初回交付が大幅に遅れます。

4.あなたは第二種奨学金又は入学時特別増額貸与奨学金の採用候補者です。 あなたの希望する利率の算定方法は 自動表示 ですね。 ○はい ○いいえ

(「いいえ」を選択した場合]

○利率固定方式 ○利率見直し方式──を選択します。 □はい

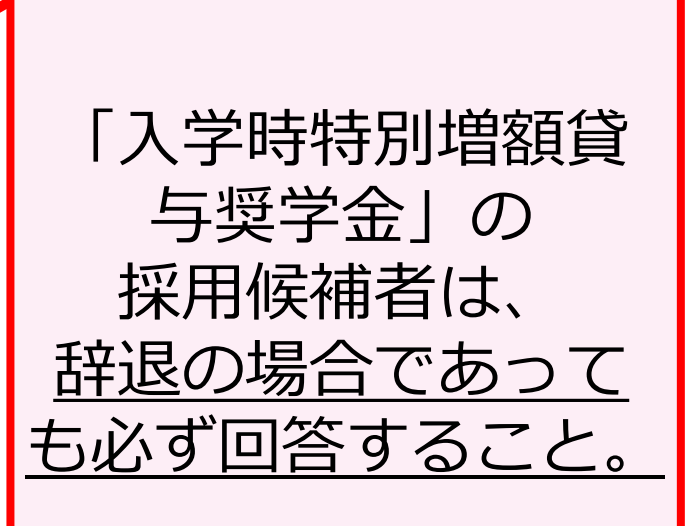

## 貸与奨学金で人的保証を選択した方

## チェックシートの8~9が揃っているか確認 ↓ 順番通りに、用意してください。

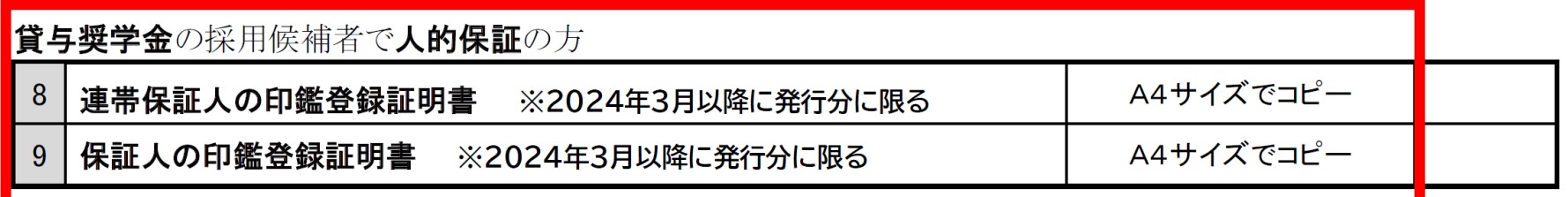

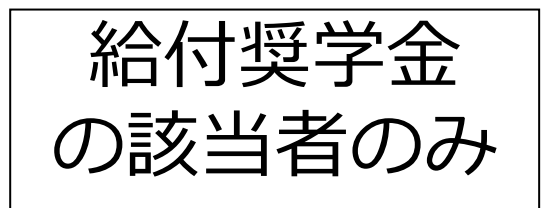

## 給付奨学金で自宅外通学を選択した方

## チェックシートの10~11が揃っているか確認 ↓ 用意してください

給付型奨学金の採用候補者で自宅外通学の方

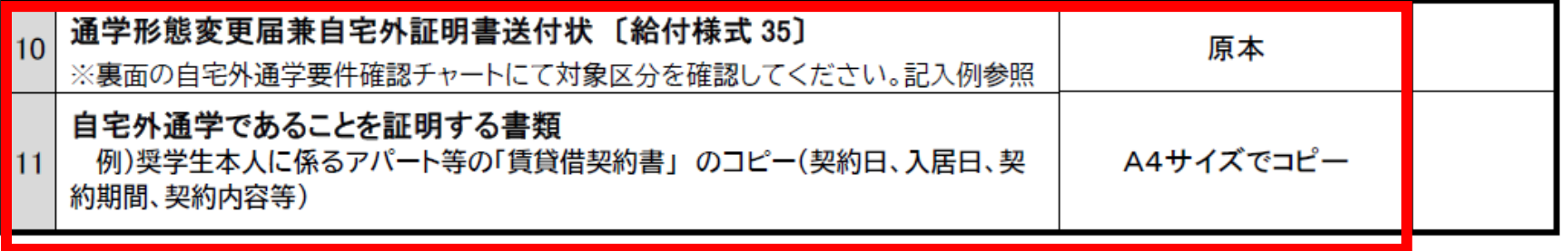

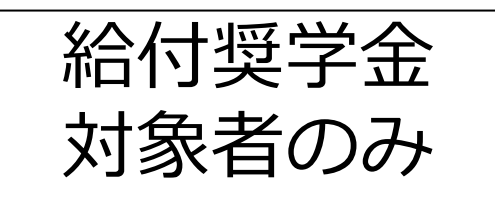

### 給付奨学金を受ける方は、授業料等の減免対象者にもなります。 別紙の授業料減免の対象者の認定に関する申請書A様式1 を提出してください。

給付型奨学金の採用候補者は【全員提出】

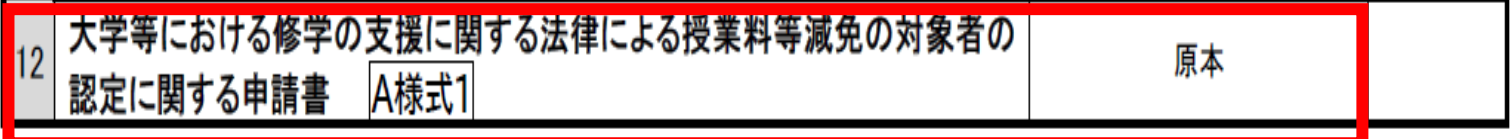

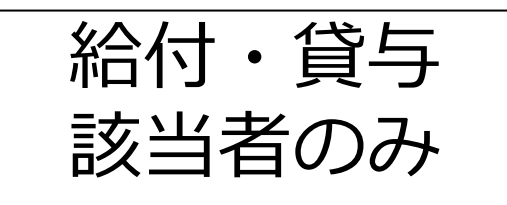

### 予約採用申込時から在留資格に変更のある方、在留期間の延長 申請をされた方に限り提出が必要です

予約採用申込時から在留資格に変更のある方/在留期間の延長申請をされた方

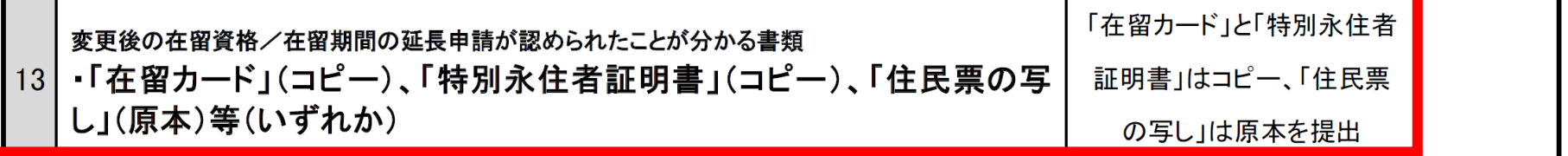

## ここで改めて提出物を確認します

①提出書類チェックシート ②令和6年度大学等奨学生採用候補者決定通知 (進学先提出用) ③通帳のコピー

④進学届入力下書き用紙 ⑤住民票のコピー

**「入学時特別増額貸与奨学金」「貸与奨学金の人的保証」 「給付奨学金の自宅外通学」「給付奨学金採用候補」 「在留資格」の対象者はそれぞれ①提出書類チェックシー ト に記載の通り、別途提出物があります。**

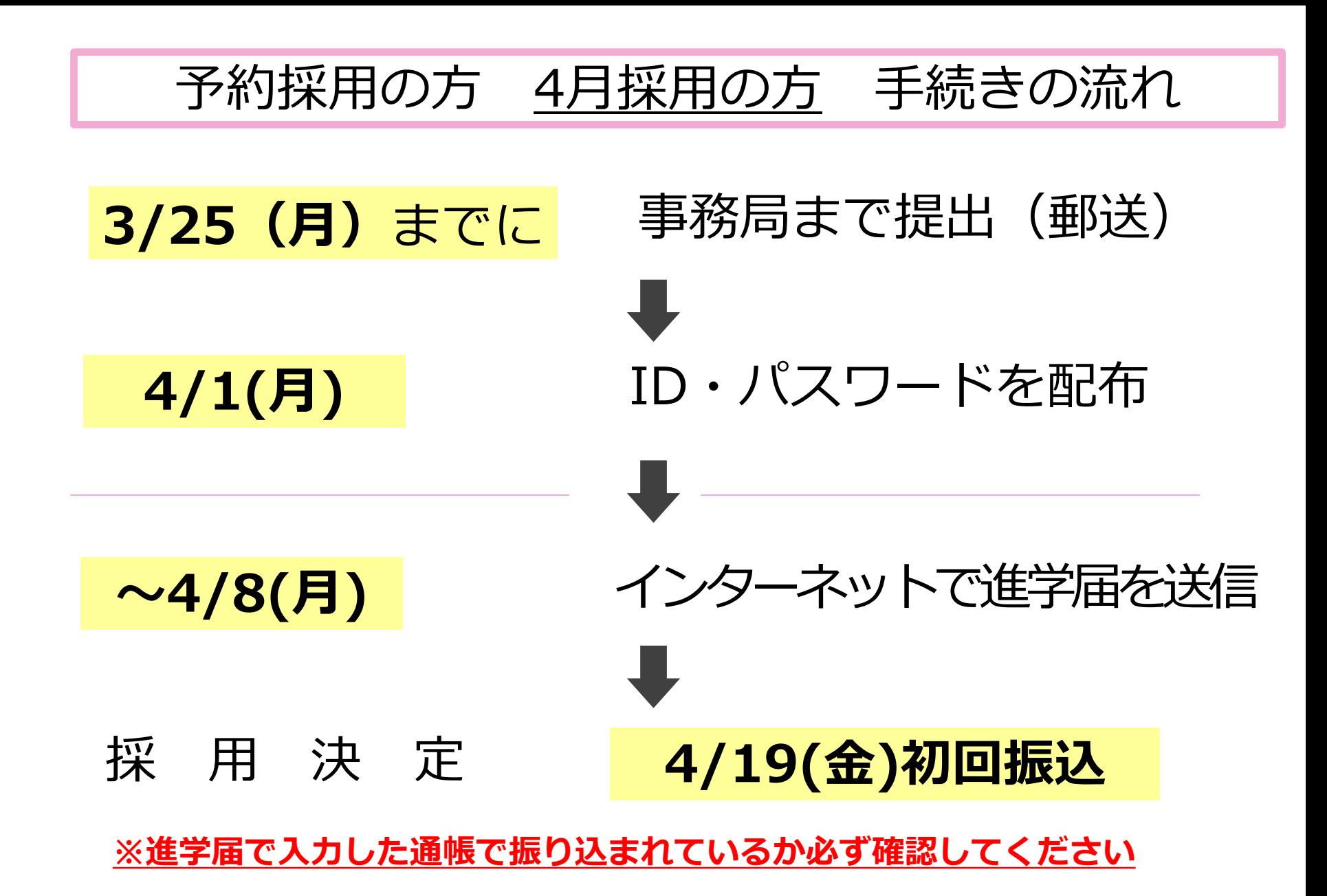

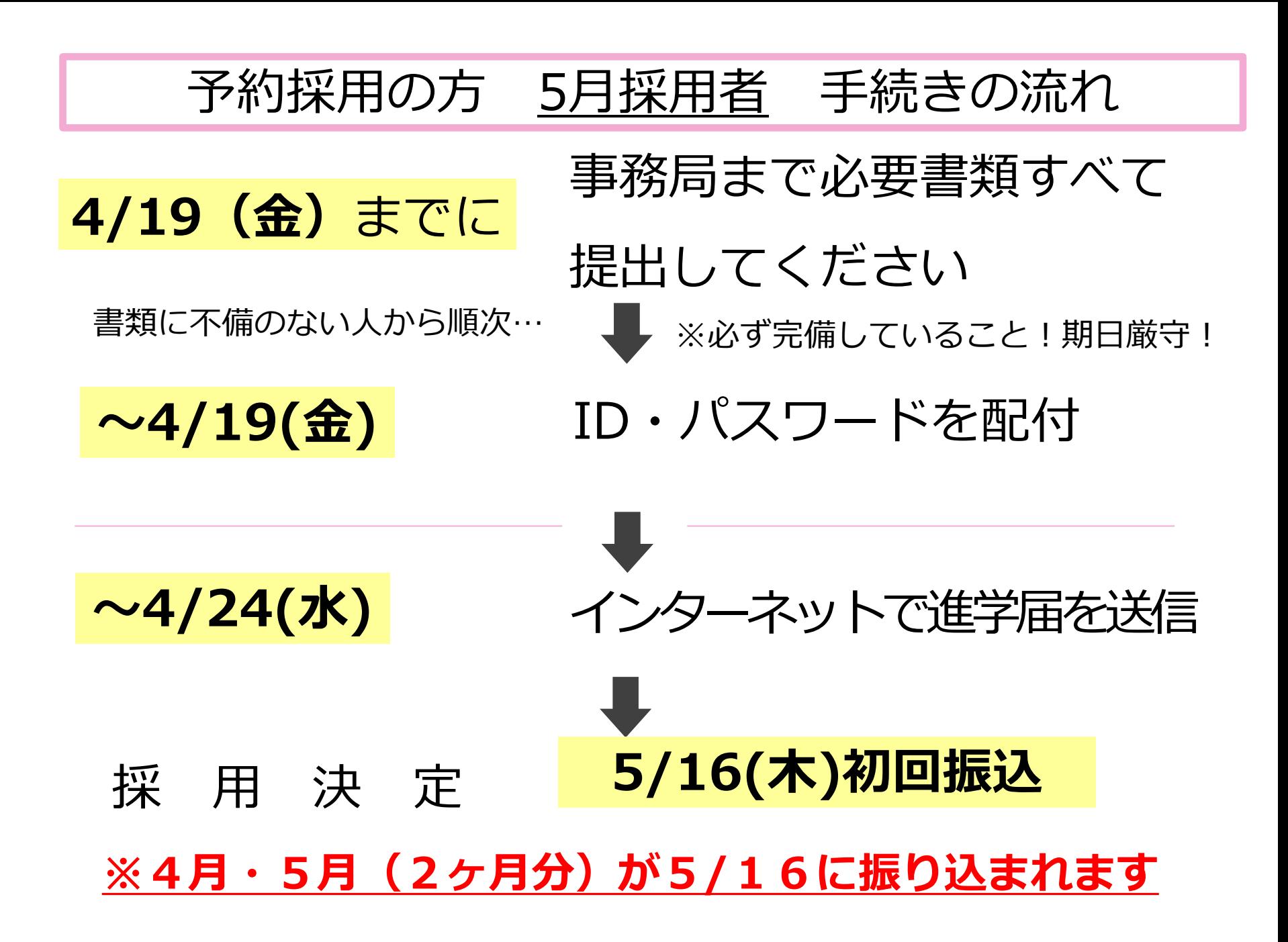

# 進学届提出(PC入力)に必要な ID・パスワードは 書類がすべて揃っていないと渡せません!

## 大学事務局へ提出する前に、必ず書類の 不備がないかを確認してください。

## 事務局にてID・パスワードを貰ったら 各自でインターネットで 進学届を提出してください

# 進学届で変更できること

予約で申込した内容を変更する場合 ご自身の「決定通知」と「採用候補者のしおり」 をご確認ください

### 進学届のログイン画面

### 大学事務局に書類提出後、進学届に必要なID・パスワードが配付されます。

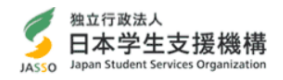

スカラネット

#### 奨学金を希望する方へ

画面の指示にしたがって正しく記入してください。 疑問な点や不明な点は学校に問合わせてください。 スカラネットの利用時間は午前8時から午前1時までです。

- ※申込入力中に1つの画面で30分を過ぎると自動的にタイムアウトとなり、最初からやり直しとなりま すので気を付けてください。
- ※ 奨学金申込み(大学院を除く)のためにスカラネットに初めてログインする際はメールアドレスの登 録が必要になります。

迷惑メール設定をしている場合、認証メールが届かない可能性があります。事前に日本学生支援機構 (isas@ses.jasso.go.jp) からのメールを受信できるように設定を変更してください。

ご提供いただいた情報及びあなたの奨学金に関する情報は、機構の奨学金支給業務、奨学金貸与業務 適正な範囲内において、当該情報(奨学金の返還状況に関する情報を含む。)が、学校、金融機関、文 部科学省及び業務委託先に必要に応じて提供されますが、その他の目的には利用されません。 機関保証加入者については、機構が保有する個人情報のうち保証管理に必要な情報が保証機関に提供さ れます。また、行政機関及び公益法人等から奨学金の重複受給の防止等のために照会があった場合は、 適正な範囲内においてあなたの情報が提供されます。

奨学金申込みのためにスカラネットに初めてログインされる方は「〇奨学金の新規申込・進学届の提 出」を、初回ログインが完了されている方は「○ログイン(アカウント情報登録済の人)」をクリッ

奨学金の新規申込・進学届の提出

○ ログイン (アカウント情報登録済の人)

○ 返還免除内定制度の申込

奨学金申込みのためにスカラネットに初めてログインされる方は「〇奨学金の新規申込・進学届の提 出」を、初回ログインが完了されている方は「Oログイン(アカウント情報登録済の人)」をクリッ クしてください。

#### ◉ 奨学金の新規申込・進学届の提出

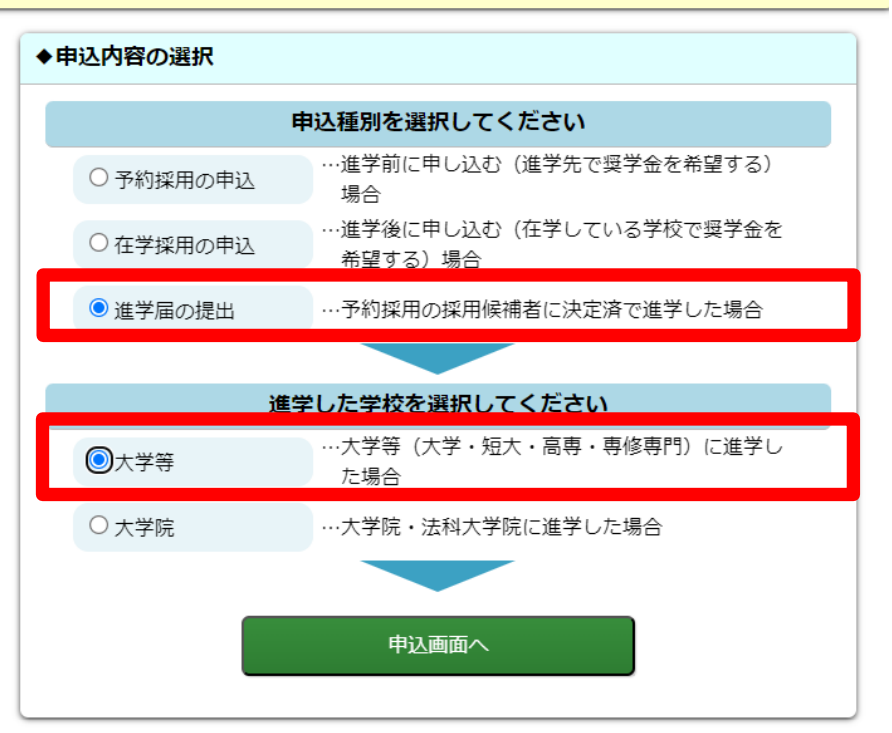

### 『貸与奨学金 採用候補者のしおり』のP.10

次の項目は「進学届」の提出時(22ページ)に変更ができます。 頂目 備考 ページ 進学できなかった場合を含め、辞退の手続きは不要です。「進学 奨学金の辞退  $\overline{1}$ 届」を提出しなければ、すべての奨学金を辞退したものとして扱 (全部辞退) います。 労働金庫の「入学時必要資金融資」(19ページ参照)を利用する 場合、「入学時特別増額貸与奨学金」を辞退しないでください。  $\mathcal{P}$ 一部奨学金のみ辞退 また、「入学時特別増額貸与奨学金」は単独での貸与はできず、 必ず第一種奨学金又は第二種奨学金と併用する必要があります。 「決定通知」に生年月日は記載されていませんが、「進学届」提 出画面にあなたが予約採用申込時に登録した生年月日が表示さ あなたの生年月日 3 れます。万が一、誤っている場合には「進学届」提出時に変更す ることができます。  $\overline{4}$ 貸与月額 11ページ 貸与奨学金は、卒業後、返還が必要です。返還の負担を考慮して 必要最低限の金額となるよう計画的に利用しましょう。 「入学時特別増額貸 13ページ 5 与奨学金」の貸与額 利率の算定方法 13ページ 6 25ページ  $\overline{7}$ 返還方式 返還方式を「所得連動返還方式」と選択した第一種奨学金は、「機 保証制度 8 関保証」とする必要があります。 予約採用申込時から進学届提出までの間に生計維持者に変更(生 計維持者と離別・死別等した)が生じている場合には進学届にて 9 生計維持者情報 生計維持者の変更ができますが、予約採用申込時の申告誤りや申 告漏れにより生計維持者の変更がある場合は、進学後に進学先の 学校へ申し出てください(再申込が必要です)。

※ 「進学届」提出(入力)後に変更できる内容については、24ページを参照してください。

※ 「あなたの氏名」は、進学届では変更できません。進学届には、決定通知に記載されている 氏名を入力してください。進学届提出後に、別途改氏名等の手続きが必要となります。 進学届提出後、速やかに進学先の奨学金窓口に申し出て改氏名の手続きを取ってください。

進学前に追加して奨学金を申し込むことはできません。

進学後に進学先の学校を通じて申込みをしてください。

例)第一種奨学金の採用候補者となった人が第二種奨学金も希望する場合 等

### 『給付奨学金 採用候補者のしおり』のP.9

**■ 次の項目は「進学届」の提出時(16ページ)に変更ができます。** 

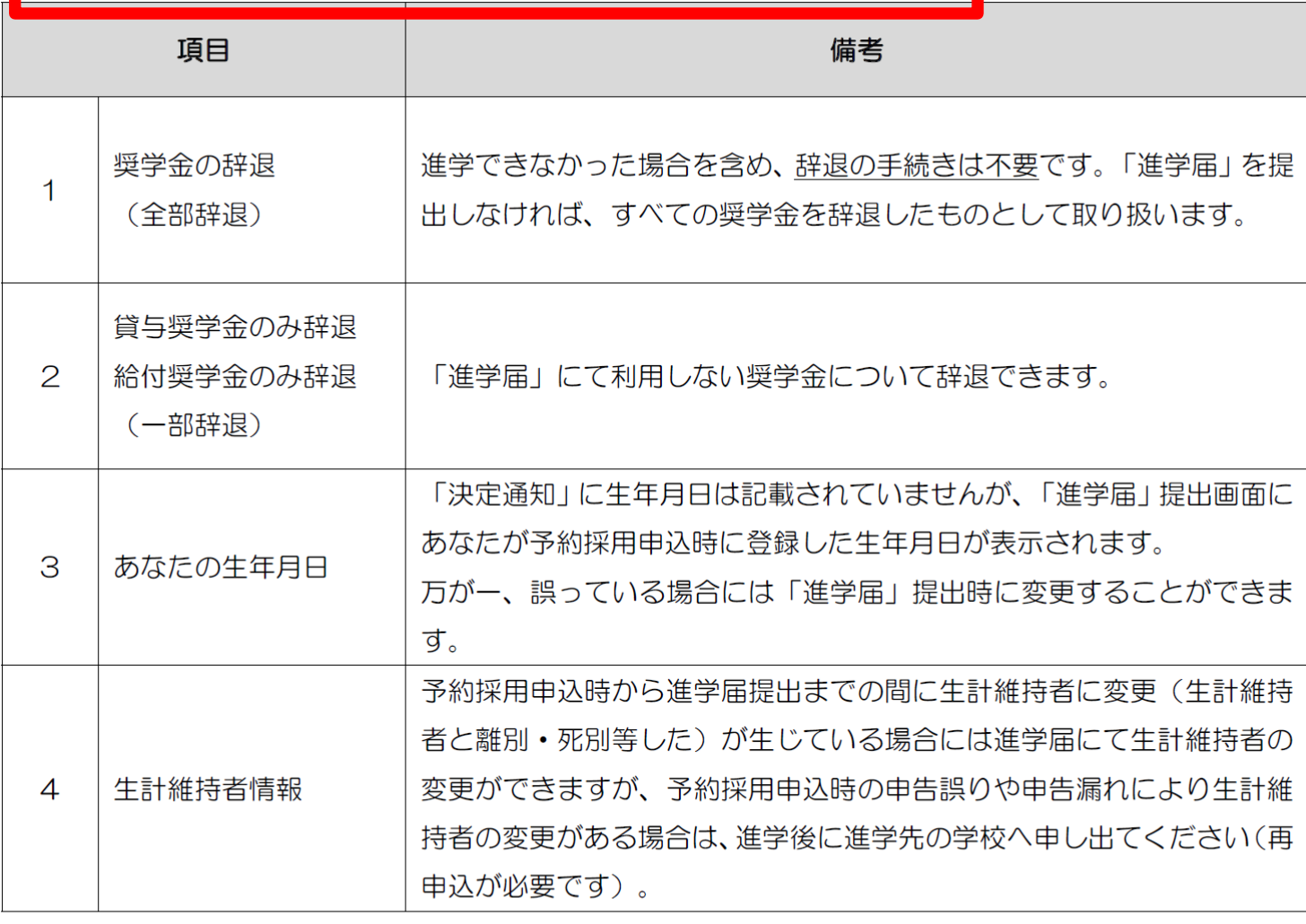

※ 「あなたの氏名」は、進学届では変更できません。進学届には、決定通知に記載されてい る氏名を入力してください。進学届提出後に、別途改氏名等の手続きが必要となります。 進学届提出後、速やかに進学先の奨学金窓口に申し出て改氏名の手続きを取ってください。

## 3.今後の スケジュール

・「採用までのスケジュール」を 確認し、4月、5月採用の手続期限 を守って、書類提出、進学届の入力 をお願いします。 ・採用決定は4月、5月採用の 振込日のお振込み確認をもって、 決定となります。

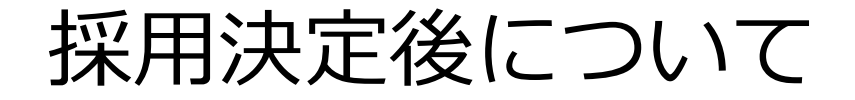

## 5月下旬 採用者説明会 (採用後手続きについて)

## 10月上旬~中旬 在籍報告説明会 (給付奨学生のみ対象)

12月中旬 継続説明会

(継続手続きについて) ※奨学金は自動更新ではありません

書類等未提出の場合は 奨学金の利用はできなくなります。 説明会や手続き締切の案内は大学HPの「在学生の方へ」 の掲示板や校内の掲示板等でお知らせします。

### **奨学金のお知らせの方法について**

### **①大学の掲示板(在学生の方へ)でのお知らせ**

奨学金の説明会の日時・手続きの方法・締め切りなどは掲示板でお知ら せします。必ず定期的に確認をしてください。

**※ログインに必要なID・パスワードは新入生ガイダンスでお知らせします**

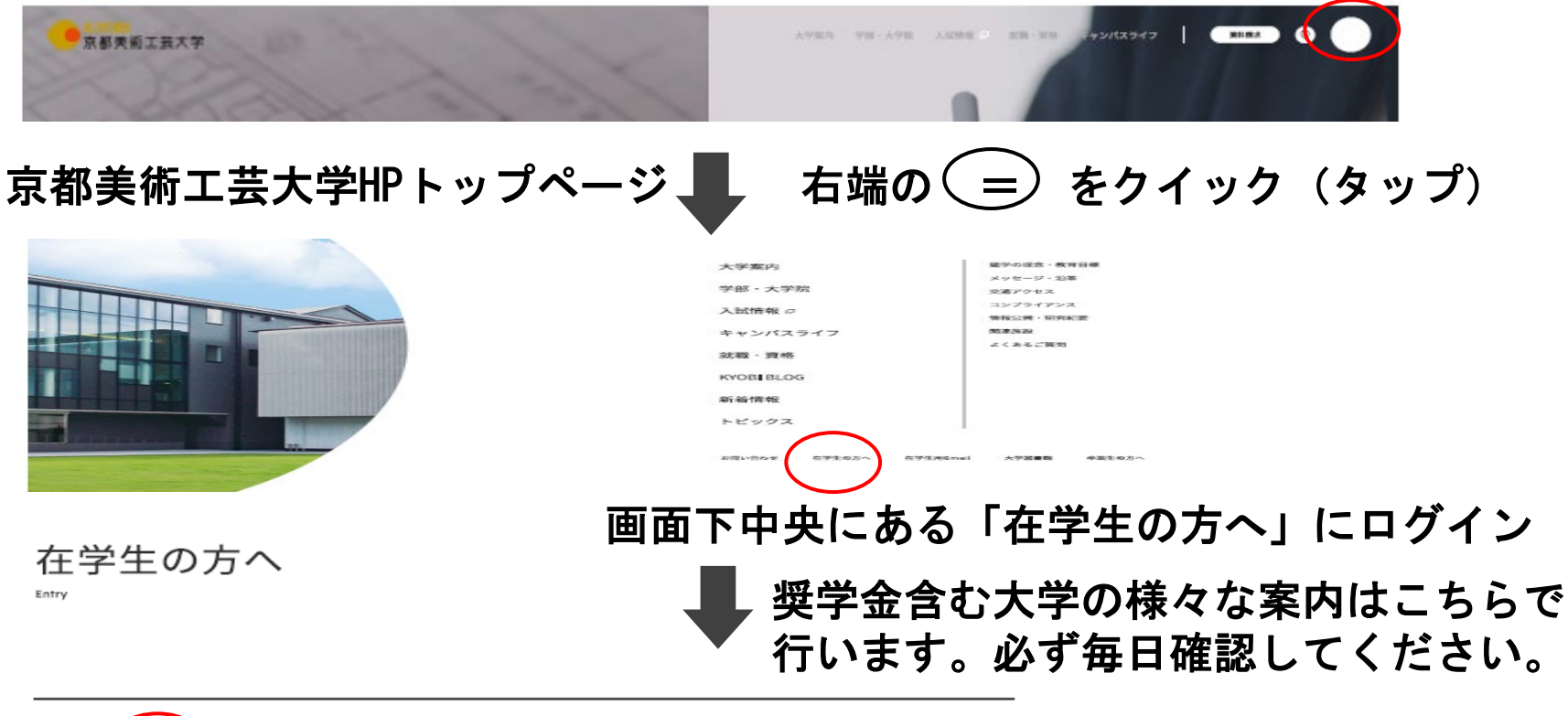

### **奨学金のお知らせの方法について**

**②メールでのお知らせ**

大学から配布された学生のメールアドレス**(@g.kyobi.ac.jp)** にお知らせします。メールの確認、管理等は各自でしっかりと 行ってください。

## **③学内掲示板でのお知らせ**

大学構内にあるデジタルサイネージ及び掲示板でお知らせしています。 各自で確認をお願いします。
## 大学事務局からの連絡には必ず応じてください。

その場ですぐに応じれられなくても、必ず返答してください。 応答せずに期限までに大事な手続きが正しく行われないために 奨学金を受けられない事態となっても、大学は責任を持てません。

## **各自、手元の携帯電話に大学の電話番号を 登録してください。**

## 京都美術工芸大学 事務局 **075-525-1515**  $\boldsymbol{\mathcal{B}}$

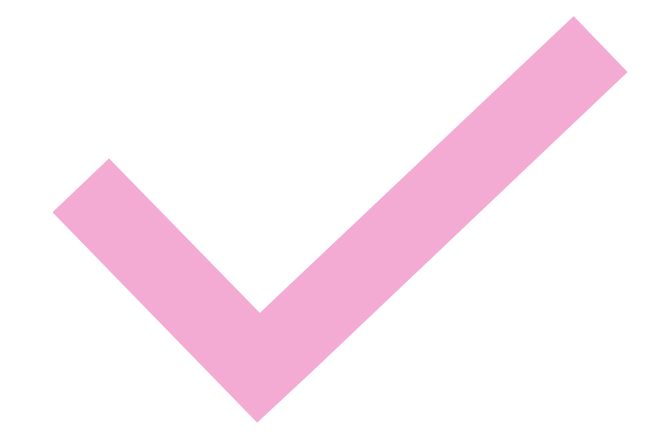

## お知らせ

 在学採用については4月中旬~下旬頃に 説明会を実施します。 説明会で申込書類を受け取り、 手続きを行ってください。

詳細は掲示板でご案内しています。 ※予約採用決定採用者の方も追加で 新たな奨学金を申し込むこともできます。